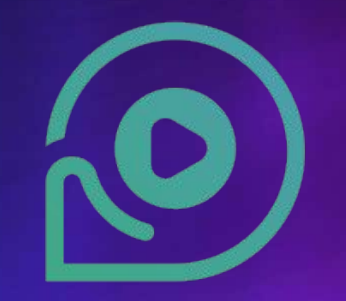

# **DiscoverFeed**

Mobile User Guide MetaCLUB

## Table of Contents

Page 3 : MetaCLUB Function Page 4 : How to Register Page 5-6 : How to Log in Page 7 : Menu Page 8 : How to change Avatar Page 9 : How to change Username Page 10 : How to change Profile Picture Page 11: How to edit Bio Page 12: How to Join Voice Call Page 13 : How to join in other groups voice channel Page  $14-15$ : How to create new open voice channel Page 16 : How to create new private voice channel Page 17 : How to invite a friend into a private voice channel Page 18 : How to change private channel to open channel Page 19-20 : How to Chat Page 21 : How to take a Photo Page 22 : System Message Page 23 : How to set avatar moves

Page 24 : How to dance and greet with your avatar Page 25 : How to change view from 3rd person to 1st person Page 26 : How to invite a friend via social media Page 27 : How to return to starting point Page 28 : How to view the system setting Page 29 : The System Setting Page 30 : How to change sound setting Page 31 : How to change camera setting Page 32 : How to change system setting Page 33 : HELP

## **Metaclub Functions**

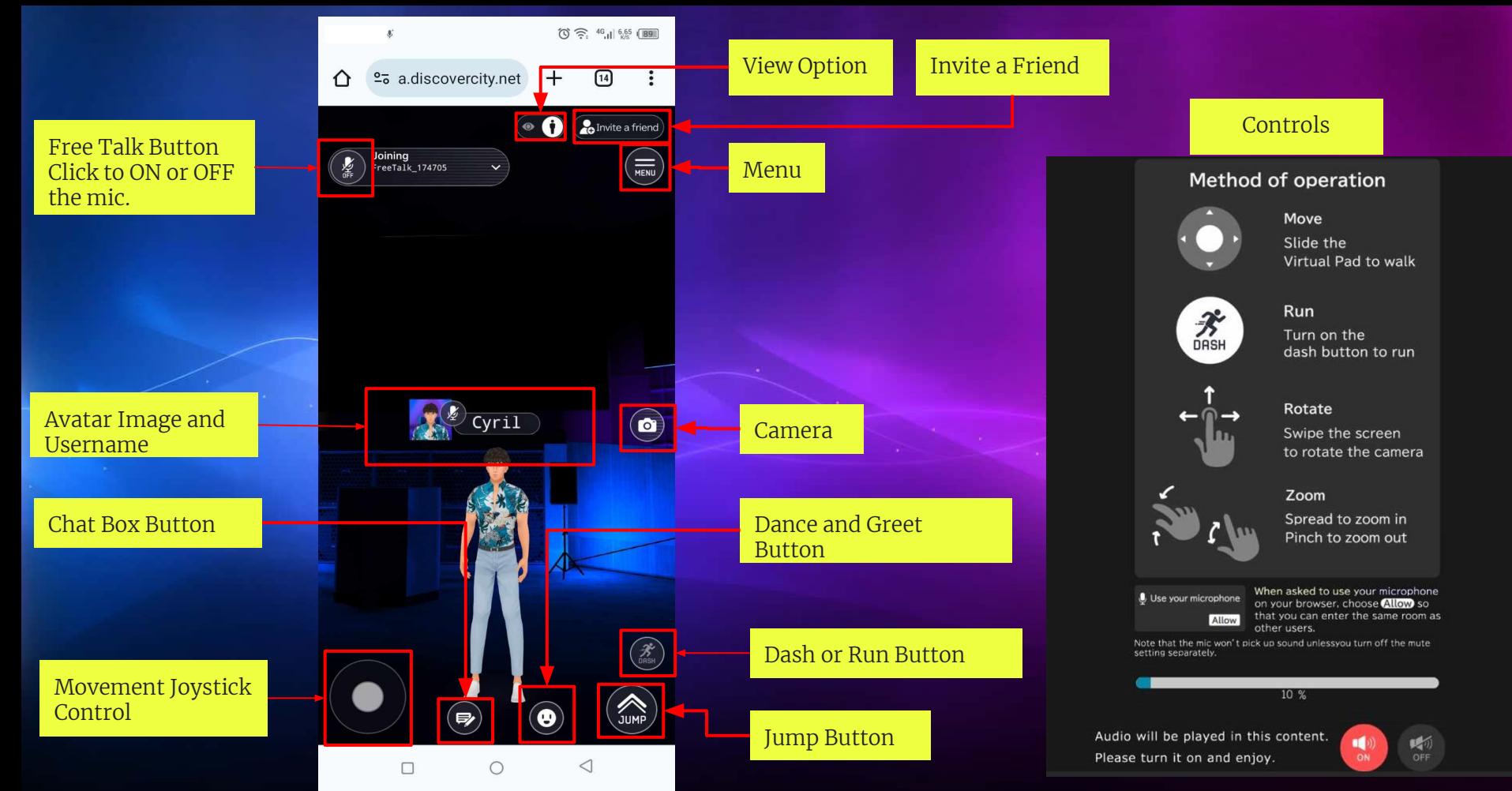

## How to Register

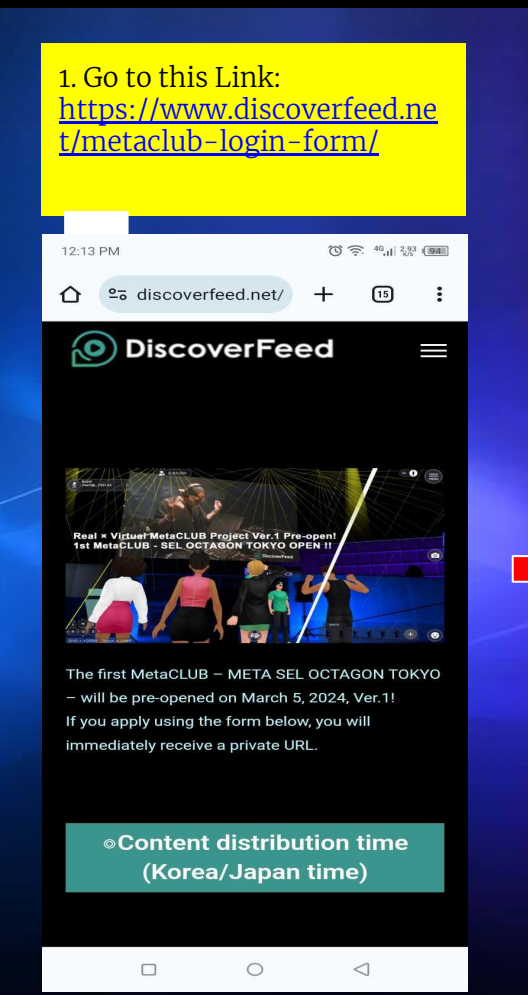

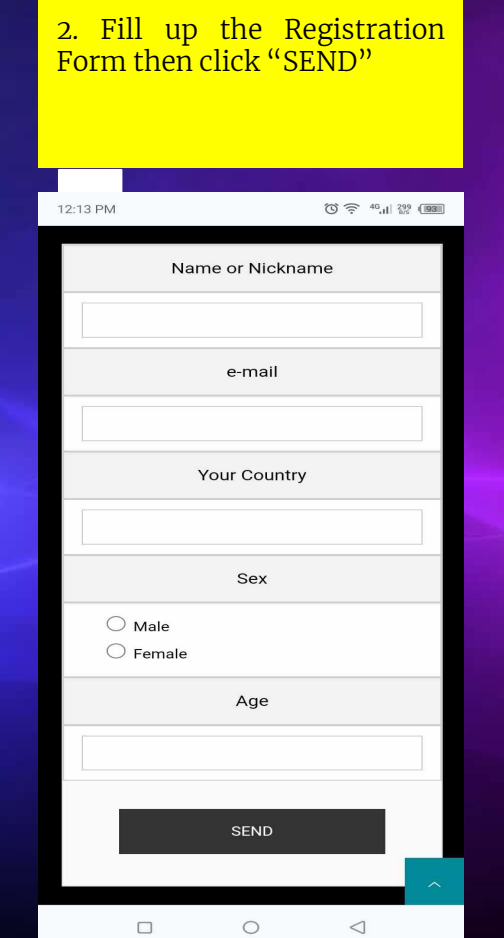

3. After Registration you will<br>receive an email from receive an email DiscoverFeed. Attach in this email is the link to the **MetaCLUB** 12:14 PM  $\circled{3}$   $\circled{3}$   $\circled{4}$   $\circled{4}$   $\circled{4}$   $\circled{9}$   $\circled{9}$  $\curvearrowright$ es discoverfeed.net/  $+$  $\overline{15}$  $\ddot{\cdot}$ **O** DiscoverFeed I Form has been submitted. Thank you. SEL<br>OCT&GON<br>TUKYU  $\circ$  $\triangleleft$  $\Box$ 

## How to Log in

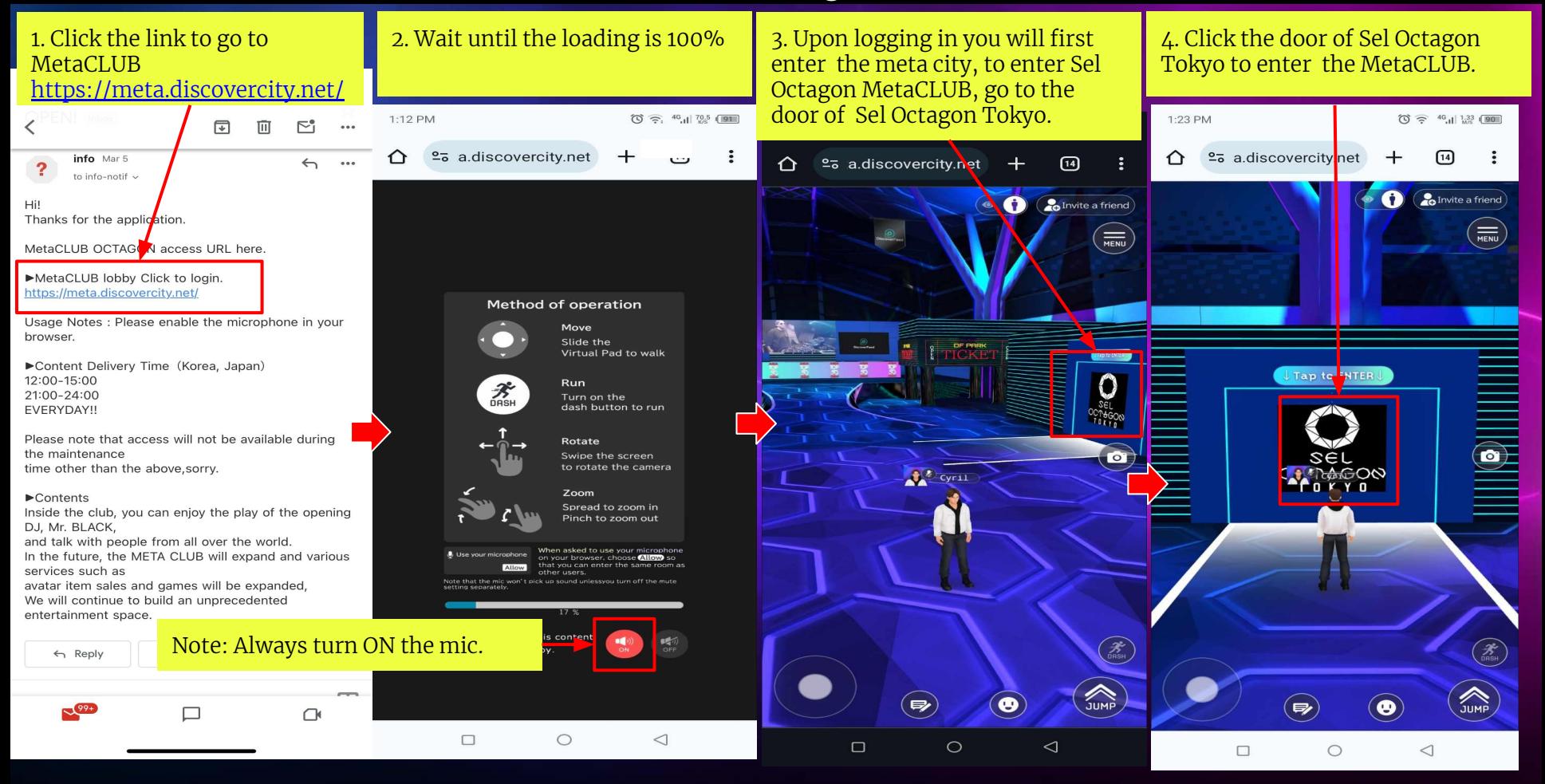

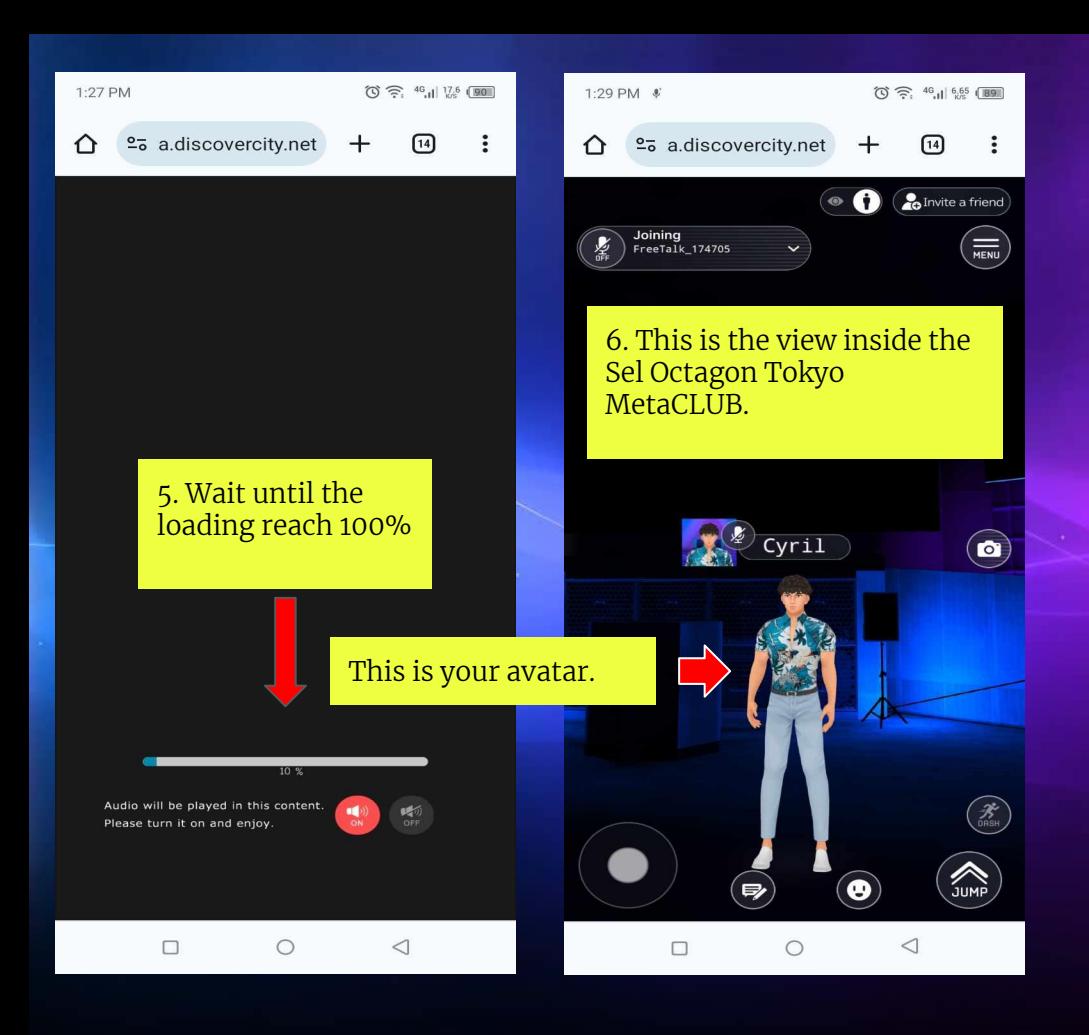

#### Notes

- 1. Make sure to turn on your microphone and sound setting.
- 2. You must have at least 10 15 MBPS of internet speed to have a smooth experience in the MetaCLUB
- 3. If you find yourself alone inside the MetaCLUB, it means your browser mic is turned off , turn on your browser mic to join other users.
- 4. If you encounter any problems other than those mentioned above or if you have any questions, please contact us at support@discoverfeed.zendesk.com

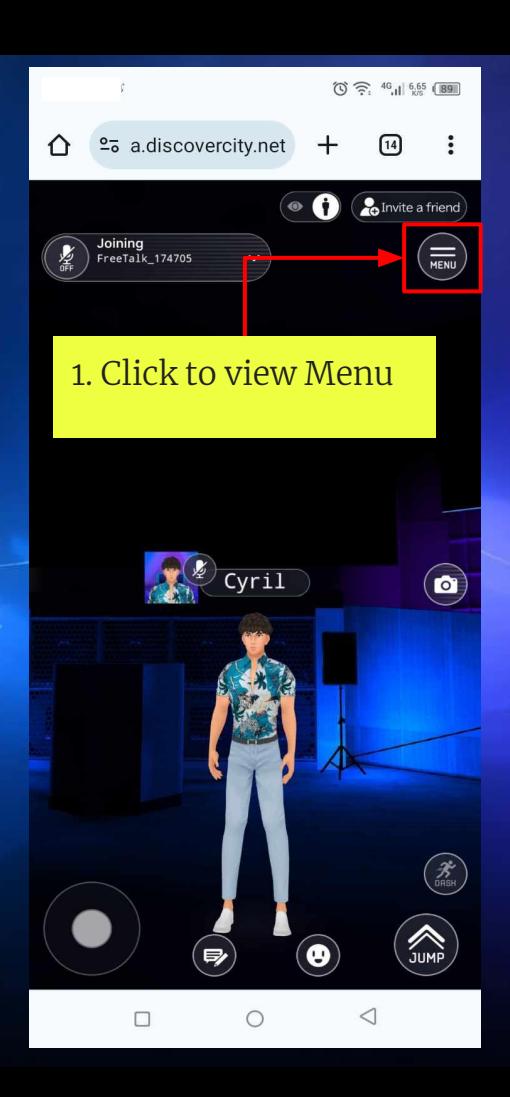

## Menu 上 d' ■ 图 →  $\textcircled{1}$   $\approx$   $\frac{46}{11}$   $\frac{6.02}{15}$  (B5)  $2\overline{6}$  a.discovercity.net  $\boxed{14}$ ⇧  $+$  $\ddot{\cdot}$ **O** *C*<sub>o</sub> Invite a friend 渝  $\left( \mathsf{x}\right)$ My page start  $\circled{\bullet}$  $\left(\frac{1}{\sqrt{2}}\right)$ SUMP  $\Rightarrow$  $\bigcirc$  $\triangleleft$  $\Box$

## 2. Menu Options:

1. Profile Image 2. Avatar Options 3. My Page 4. Return to Start 5. Setting

## How to Change Avatar

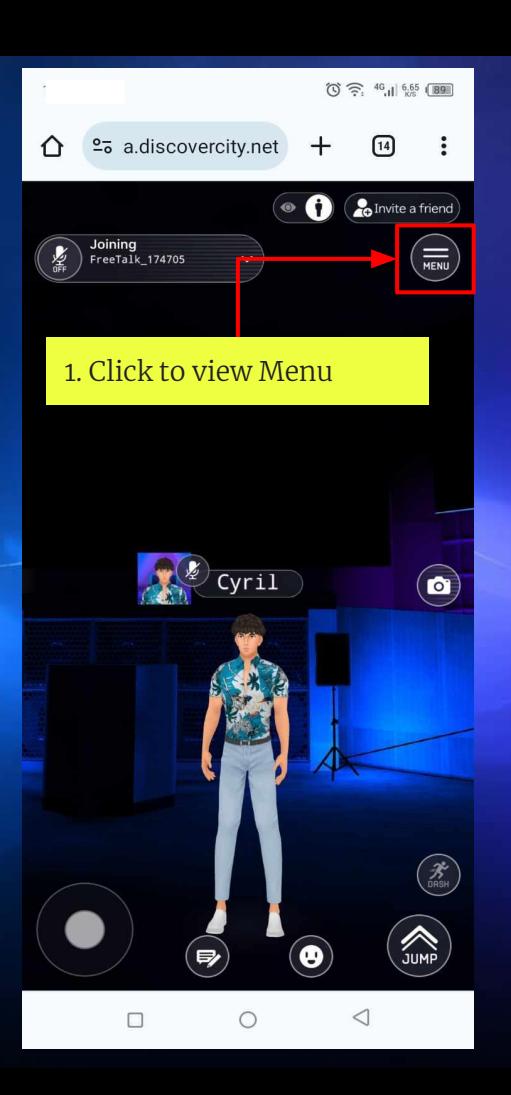

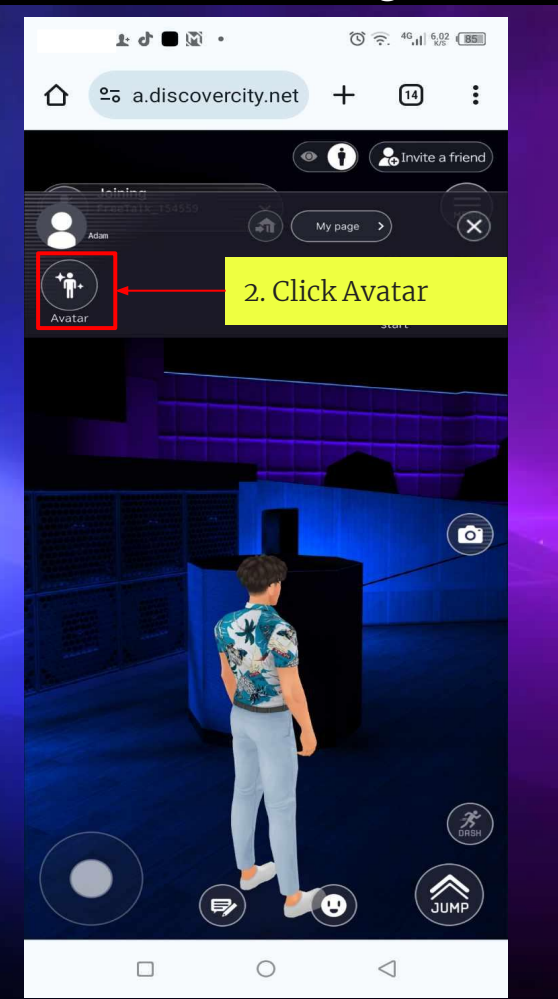

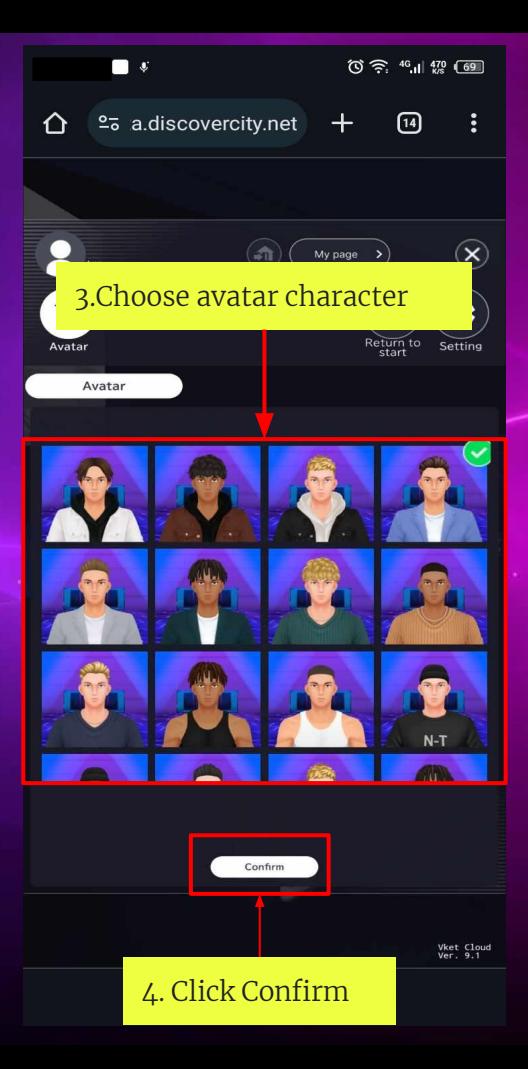

## How to Change Username

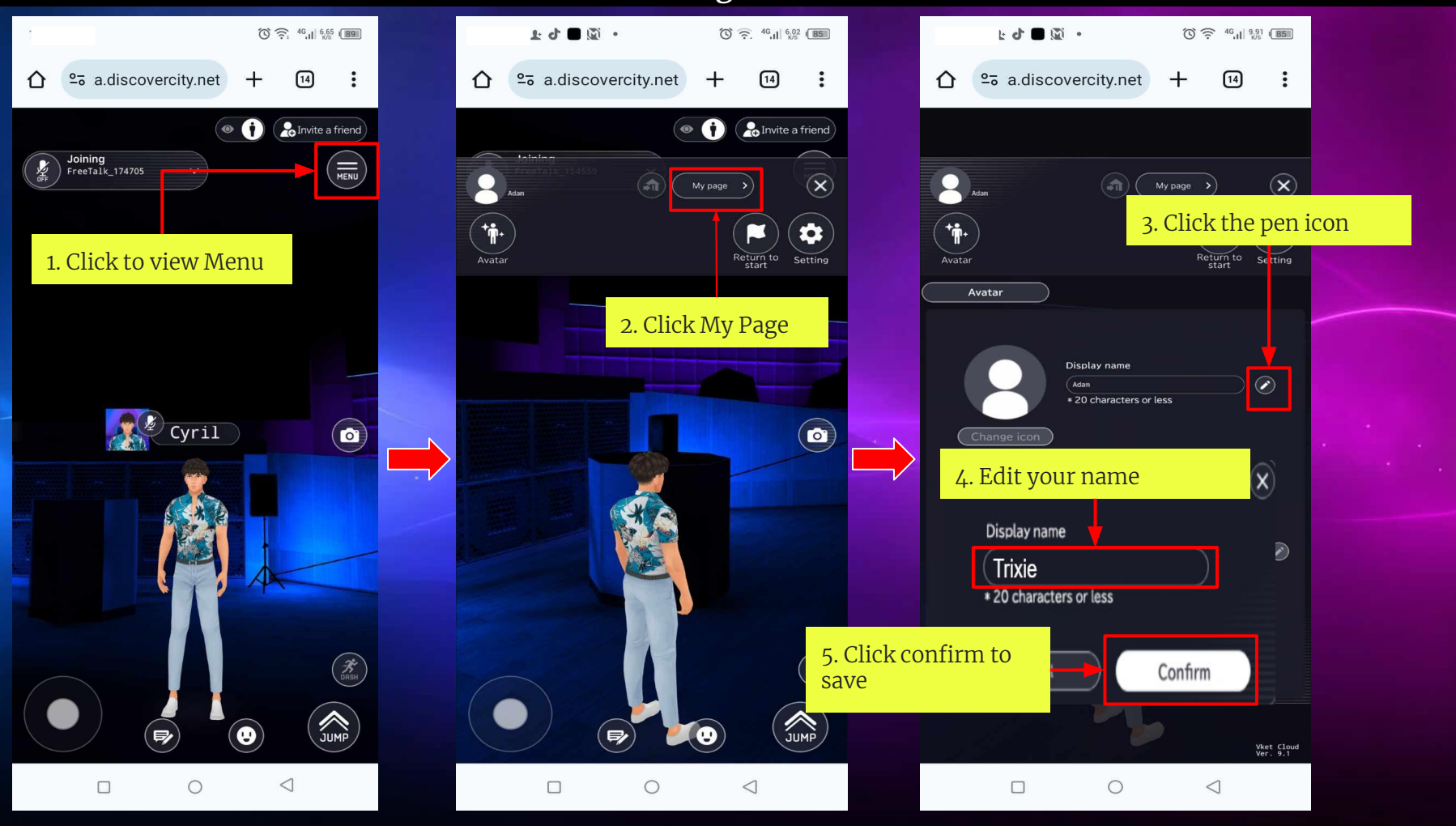

## How to change profile picture

## UNDER DEVELOPMENT

## How to edit BIO

## UNDER DEVELOPMENT

## How to Join Voice Call

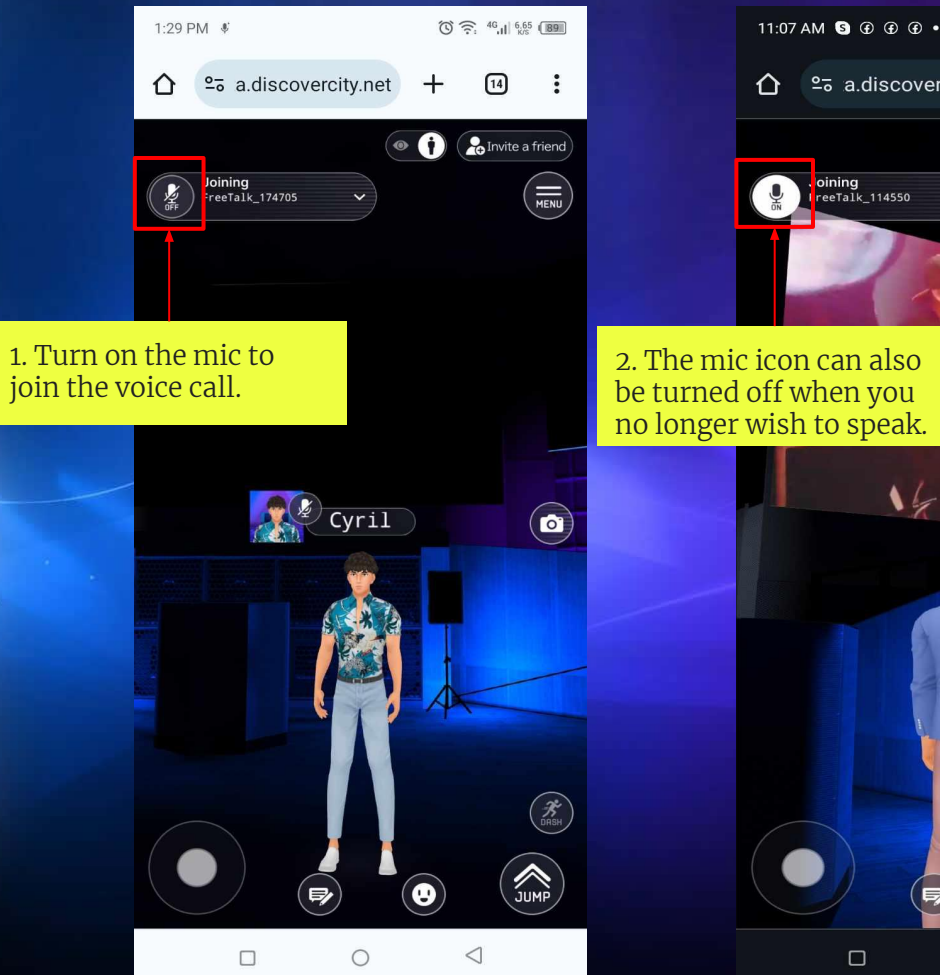

## 8 字 小 勰 国 11:07 AM **Q**  $\oplus$   $\oplus$   $\oplus$   $\bullet$  $25$  a.discovercity.net  $\boxed{14}$  $\bullet$  0 **O** Invite a friend  $\left(\frac{1}{NENU}\right)$  $\overline{O}$ **AND**  $\circ$  $\triangleleft$

### **Note:**

You must go near an avatar to join a voice call , if you are to far from them you won't hear their voices and they also can't hear your voice.

## How to join in other groups voice channel

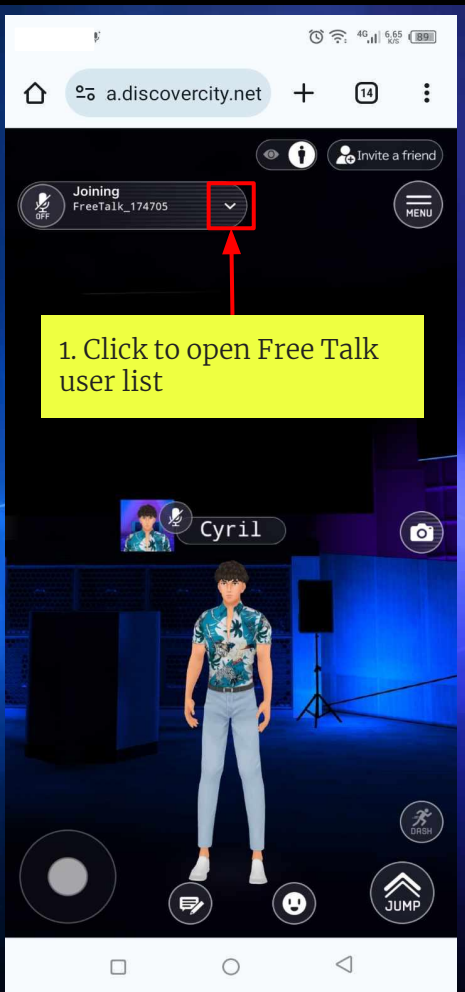

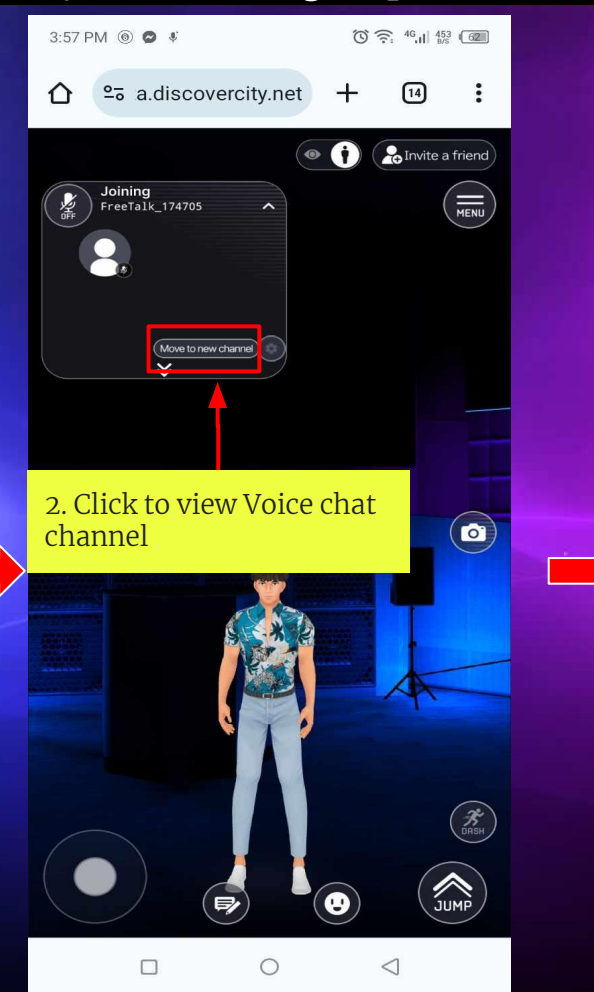

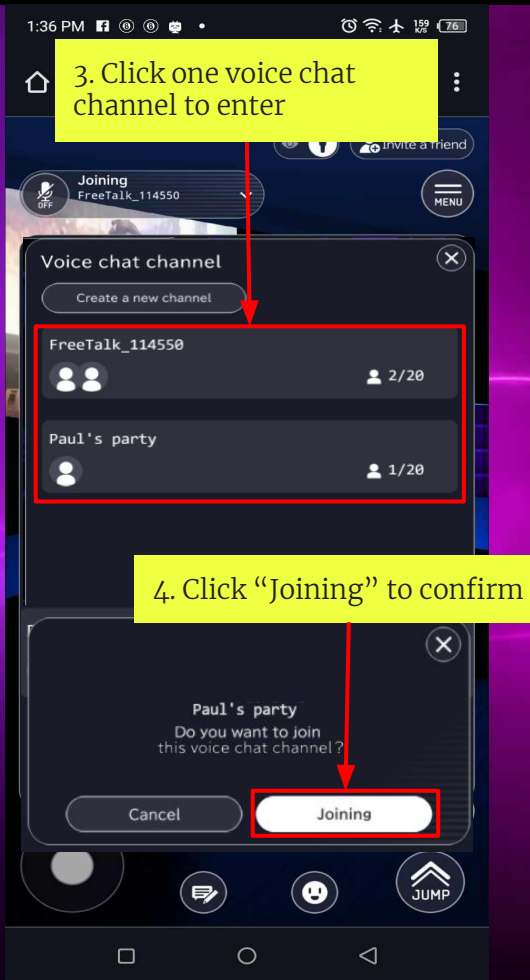

## How to create New Open Voice Channel

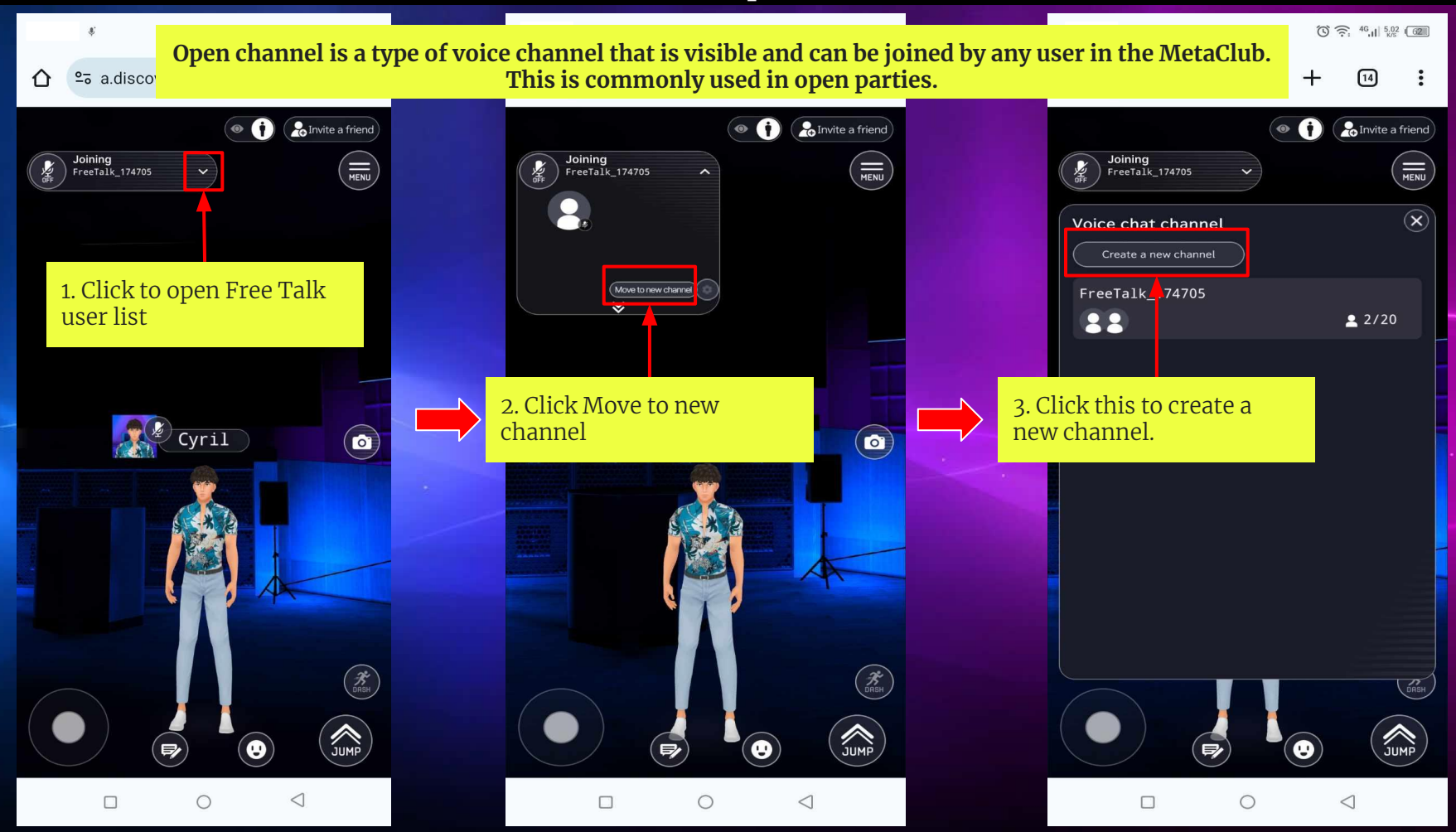

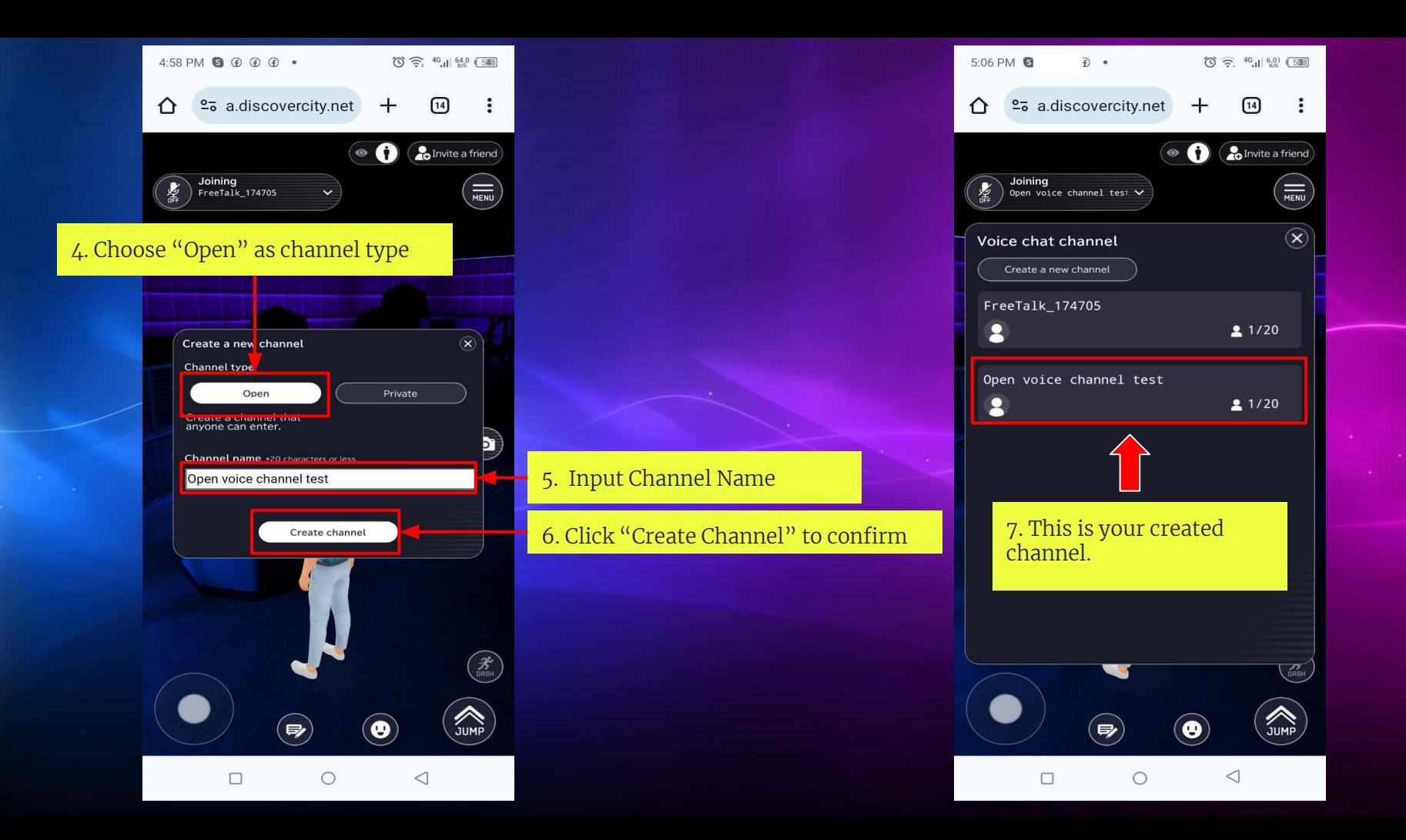

## How to create New Private Voice Channel

**Private channel is a type of voice channel that is not visible to other users inside the MetaClub. This is commonly used in close parties.**

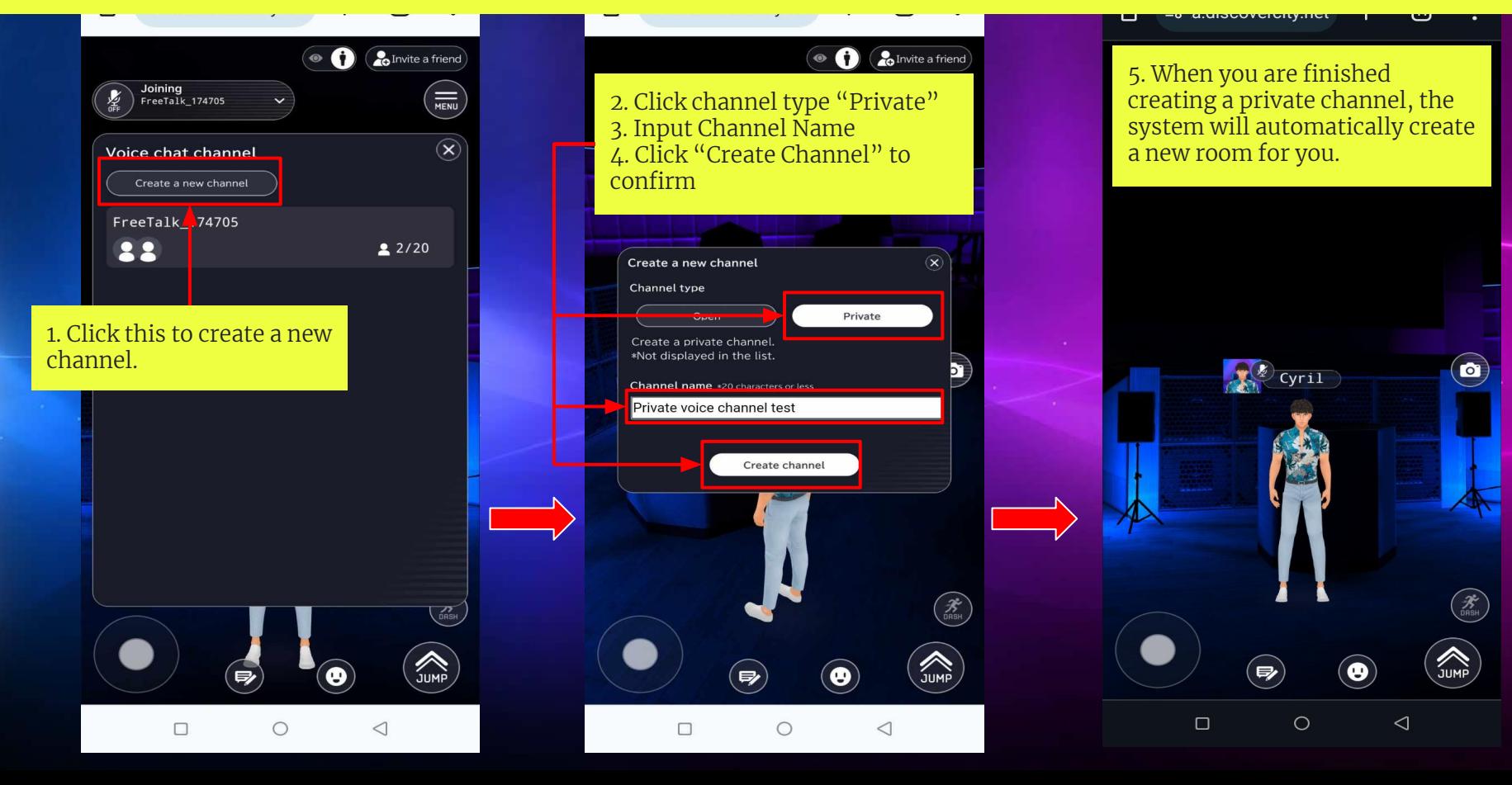

## How to Invite a Friend into a Private Voice Channel

#### **To let other users join in a private channel, members of a private party must share the URL of metaclub where they are login to.**

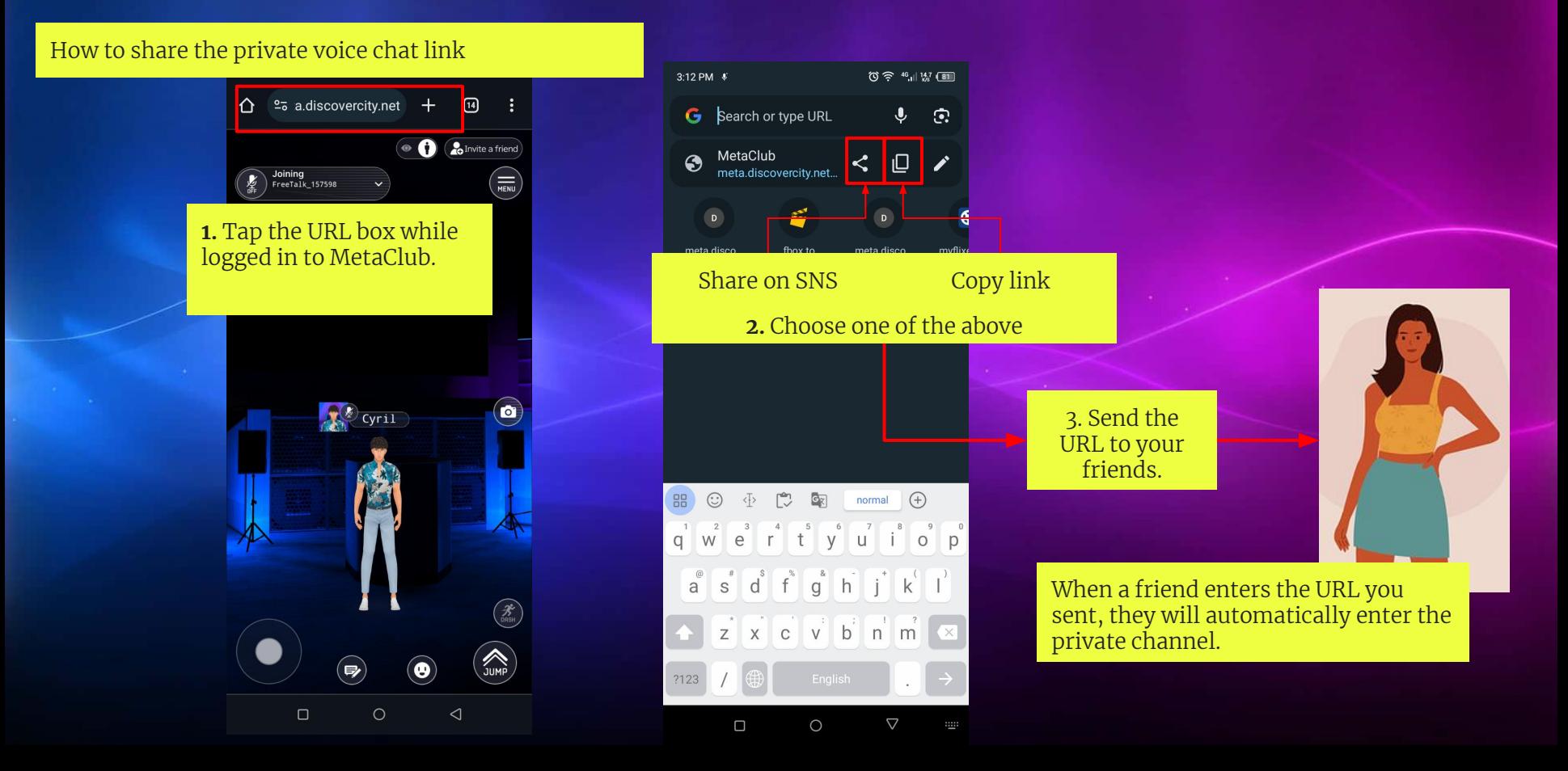

## How to change private channel to open channel

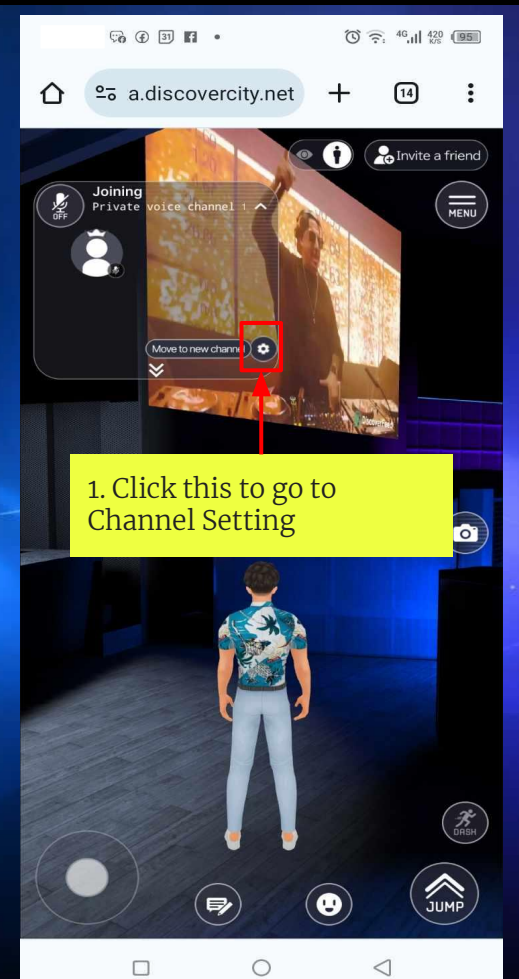

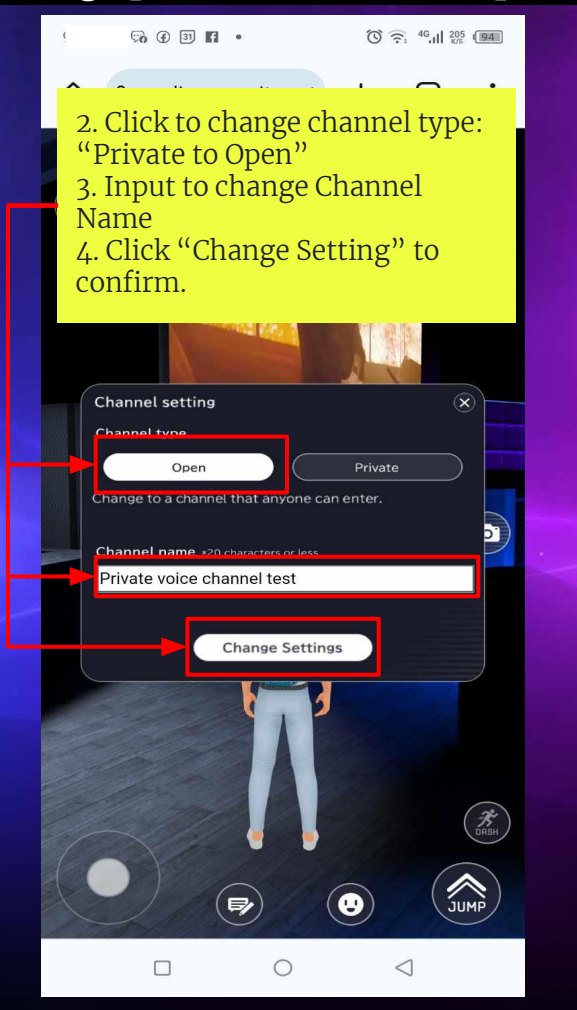

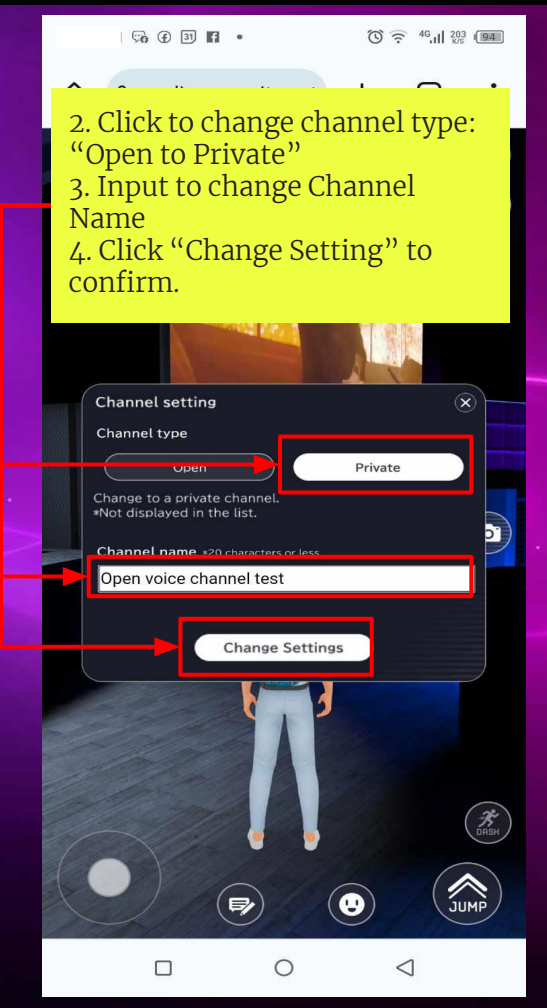

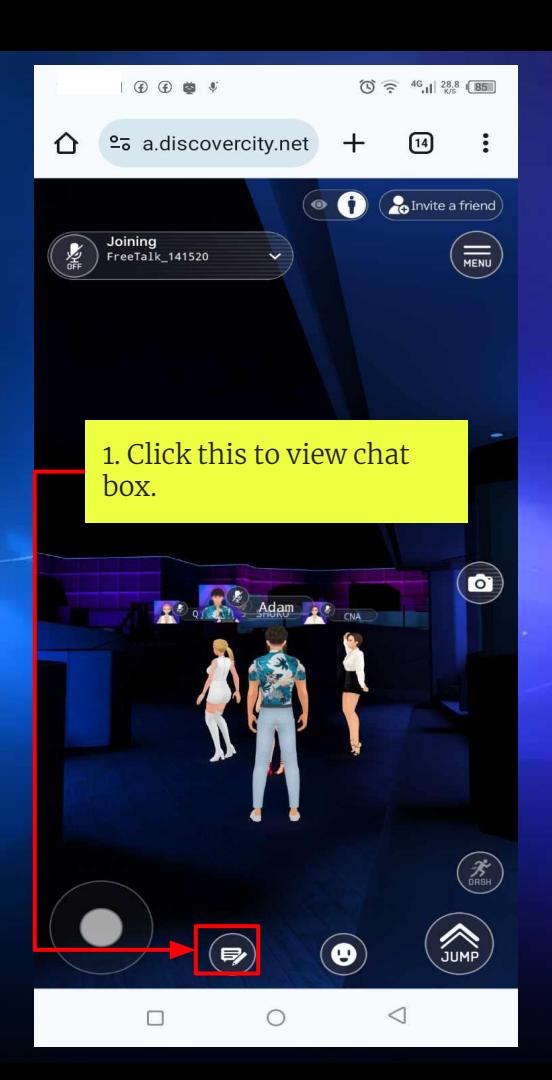

## How to Chat

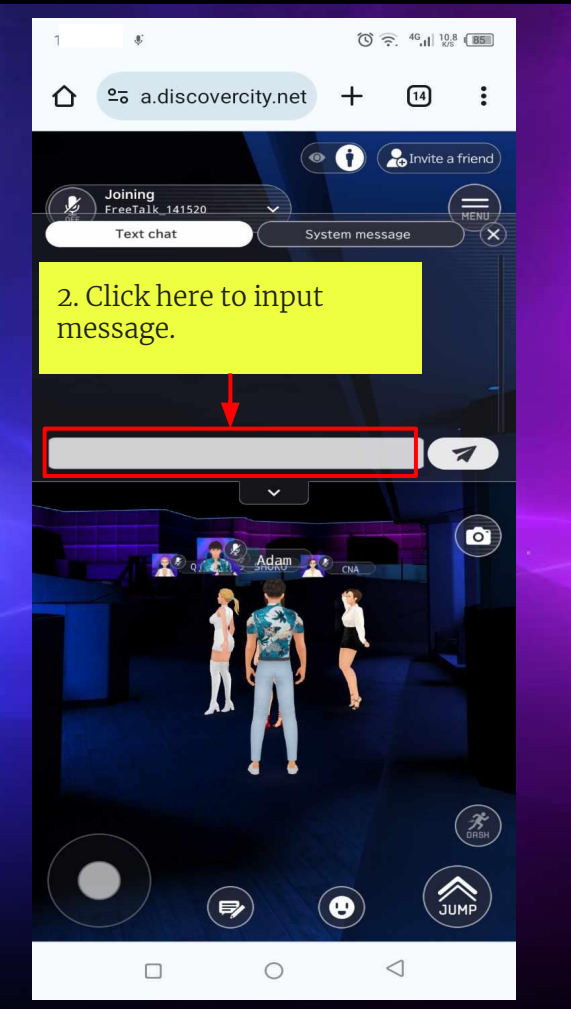

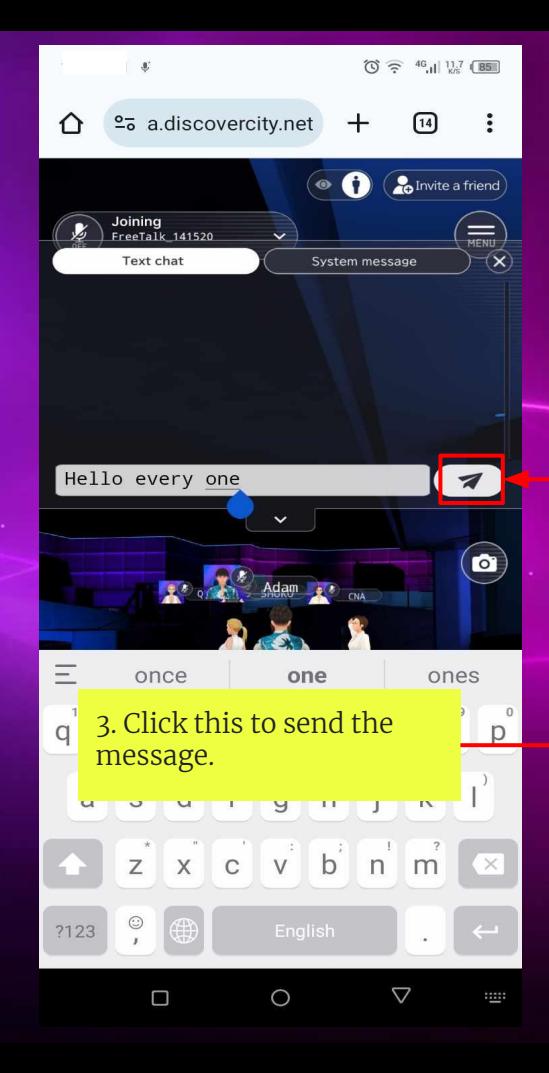

4. Message has been sent and it will appear on the top head of the avatar.

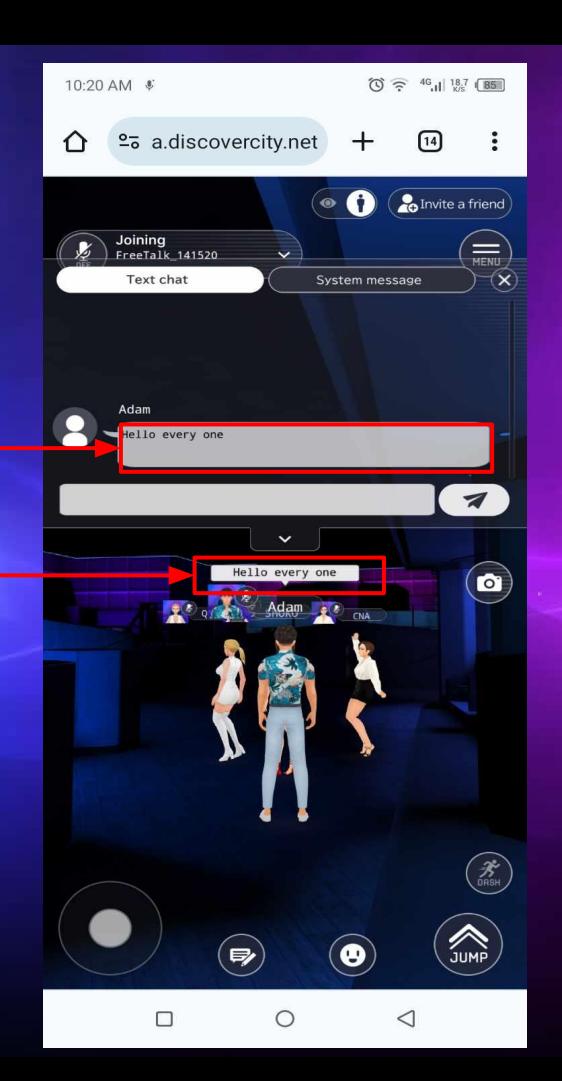

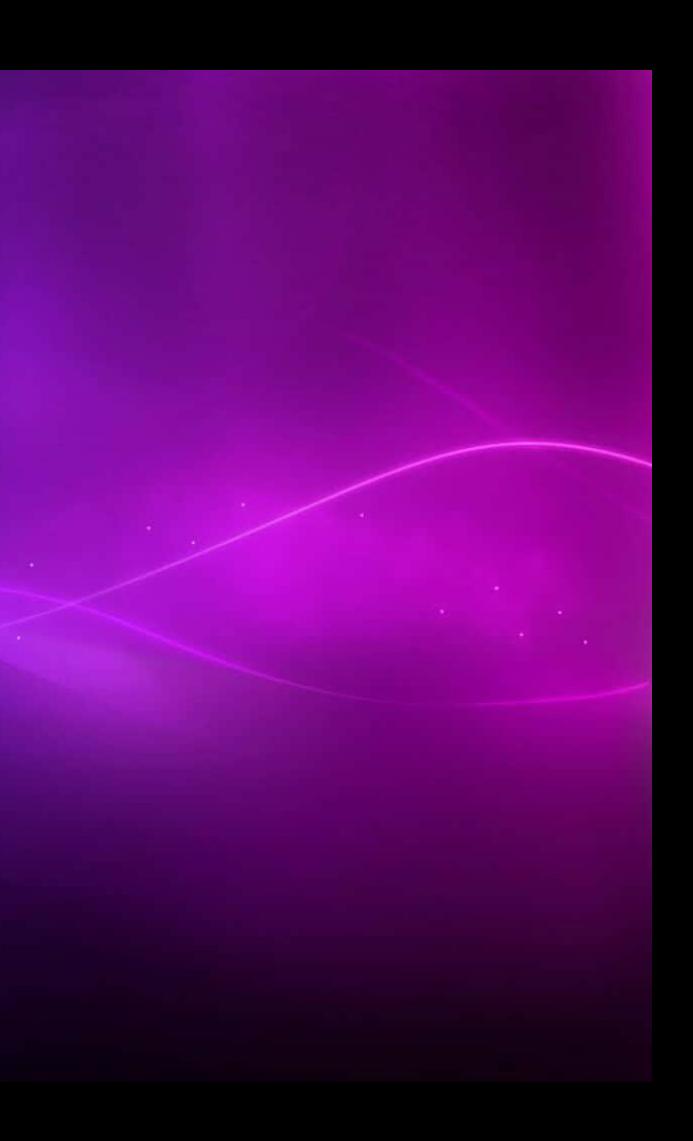

## How to take a Photo

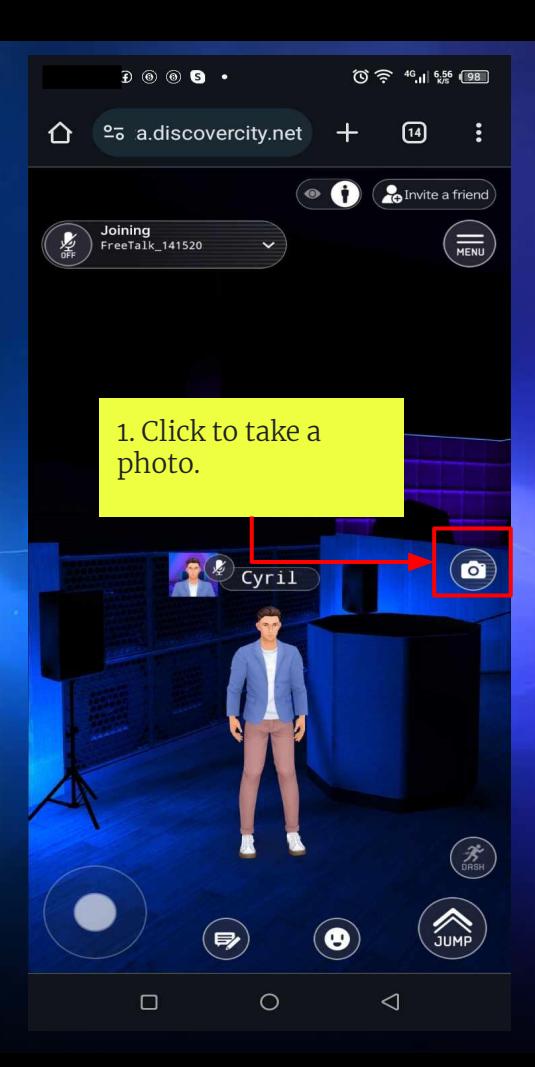

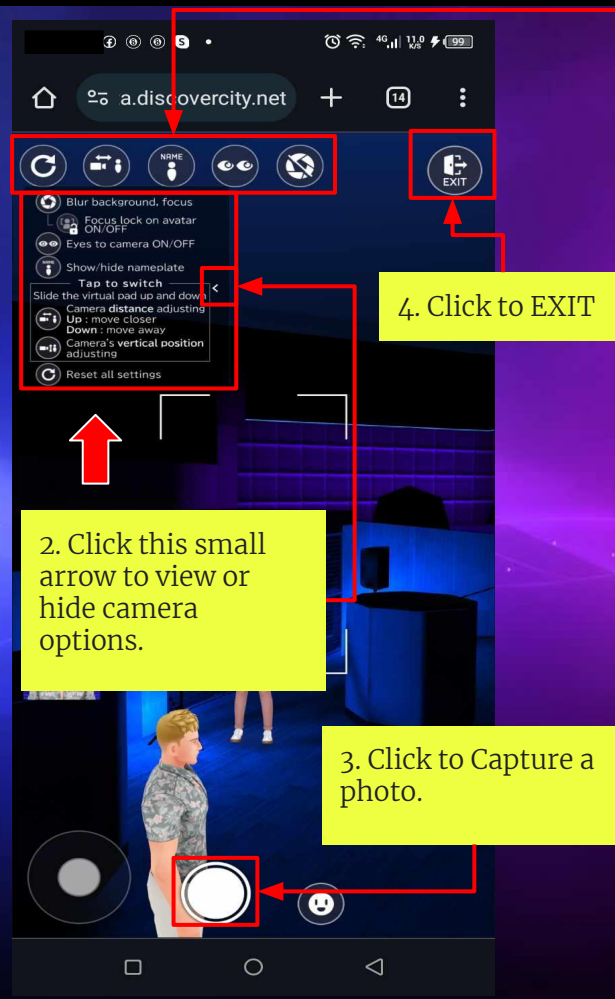

#### 5. CAMERA OPTIONS

Reset - Reset all the setting of the camera

Camera Position: Camera distance Adjustment W key = move closer S Key = move away Camera Vertical Adjustment  $W$  key =  $Up$  $S$  key =  $Down$ 

Avatar Name Plate: On - Avatar name plate will see on the camera picture Off - Avatar name plate will hide on the camera picture

Eyes to camera: On - Avatar's eyes is focus on the camera Off - Avatar's eyes is not focus on the camera

Other Camera Adjustment Focus Slider - Slide to adjust the focus of the camera On - Camera Focus is lock on the avatar Off - Camera Focus is not lock to the avatar Blur Slider - Slide to adjust the Blur Background of the camera

**Taken photo will automatically be downloaded into your device** 

## System Message

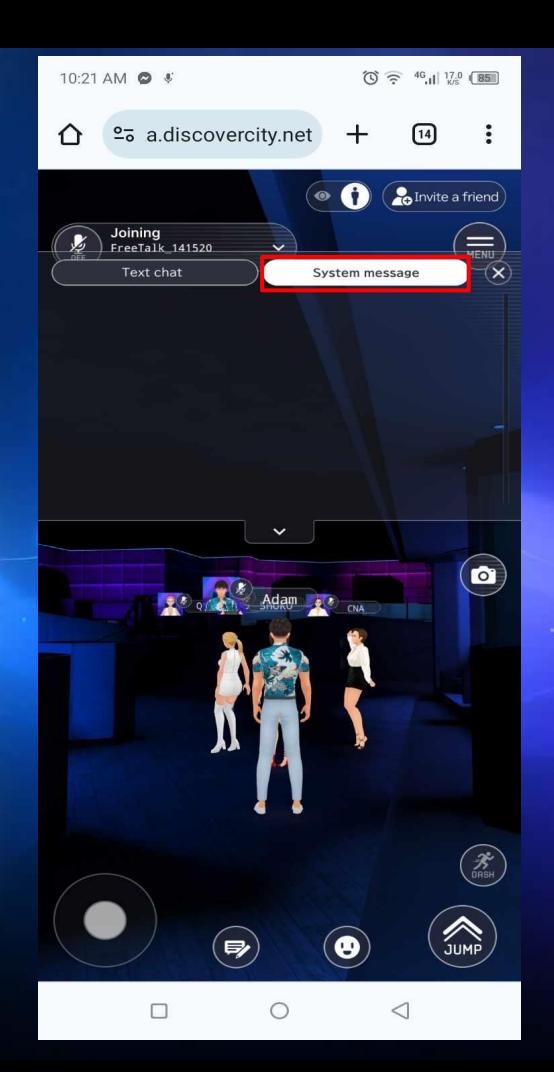

## UNDER DEVELOPMENT

### How to set avatar moves

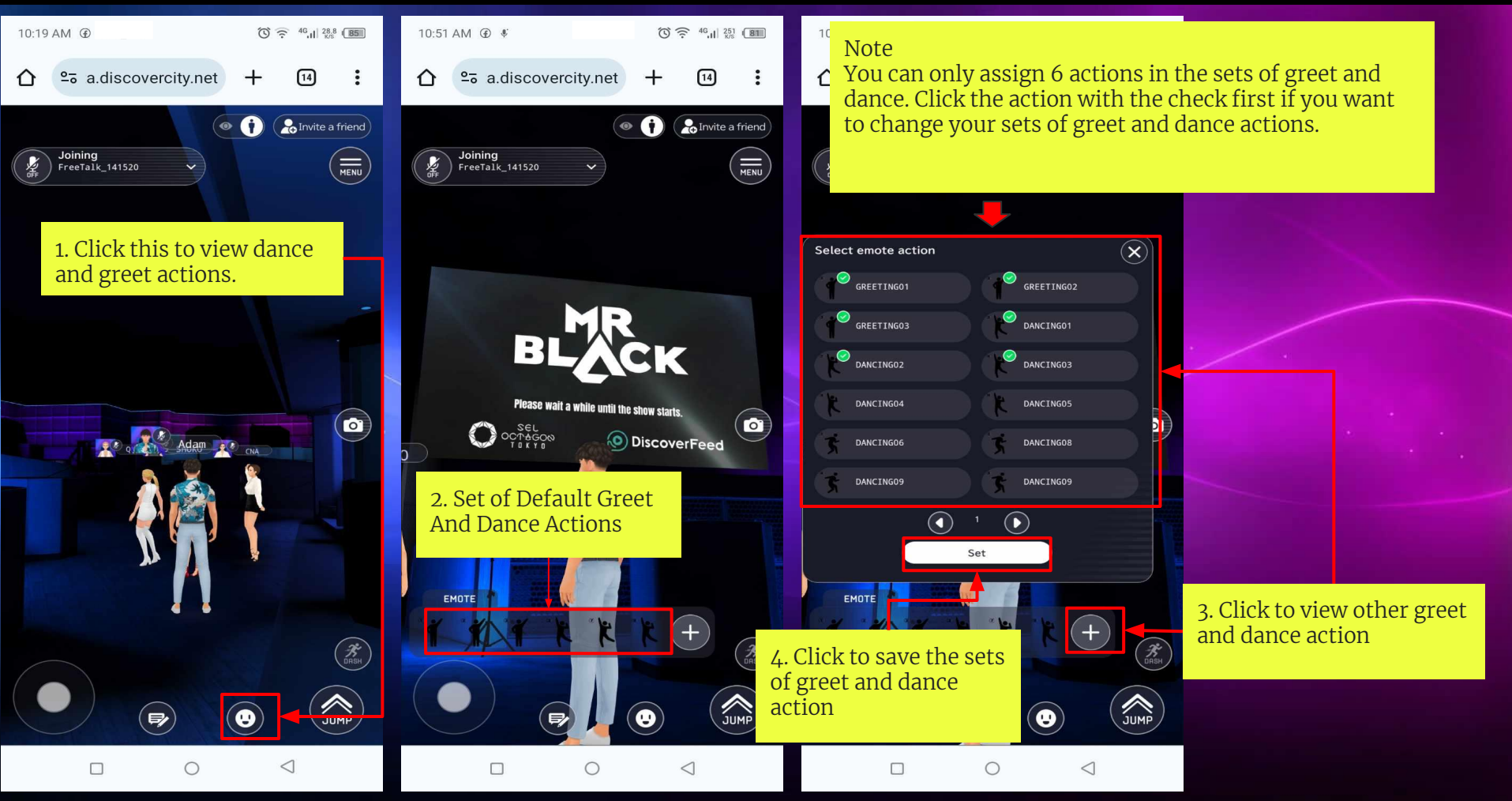

## How to dance and greet with your avatar

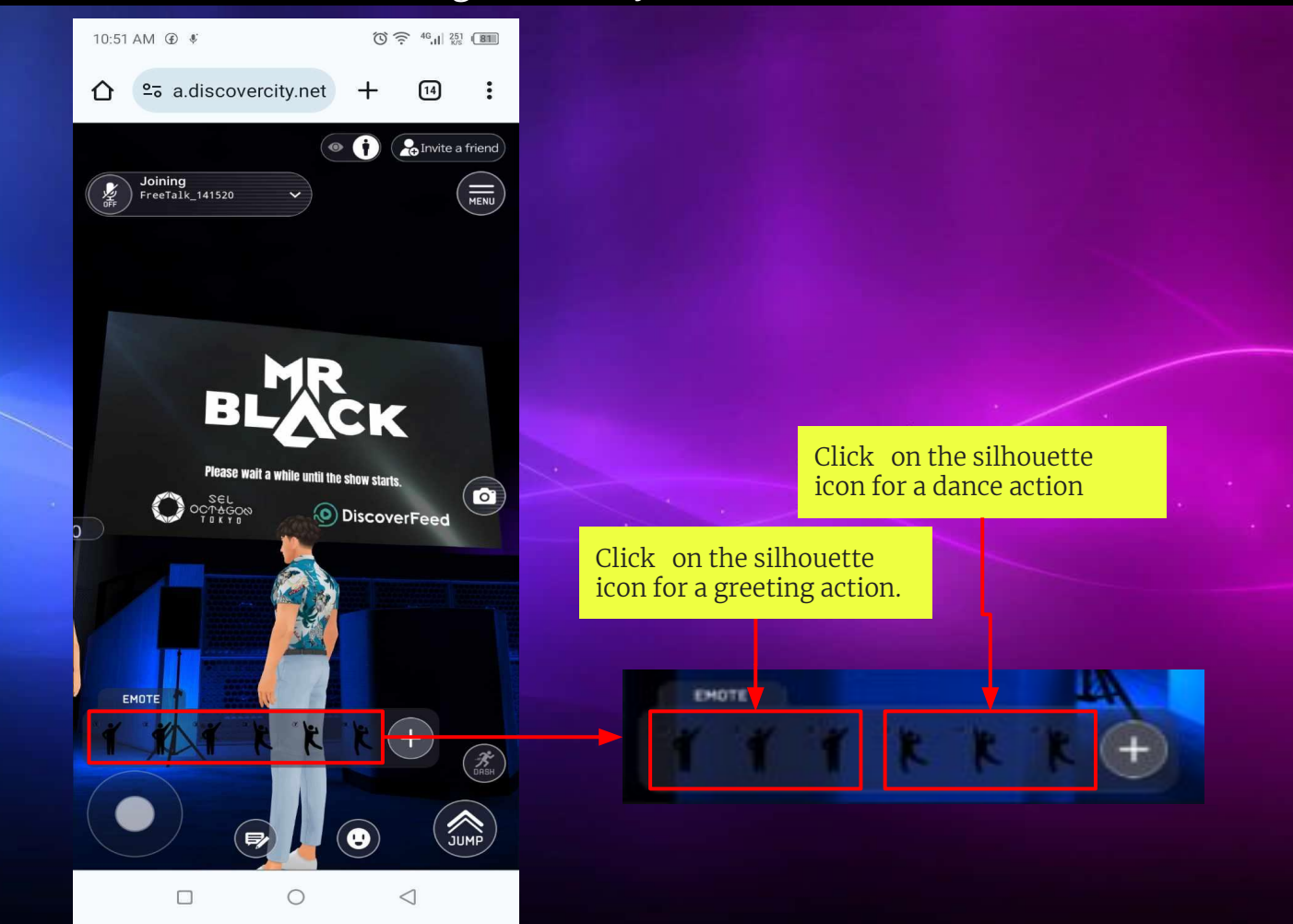

## How to change view from 3rd person to 1st person

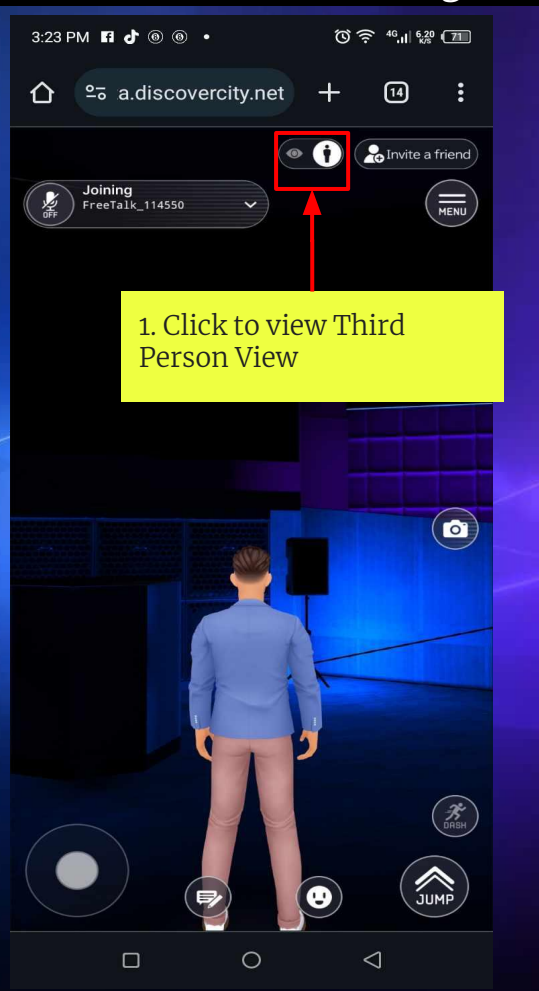

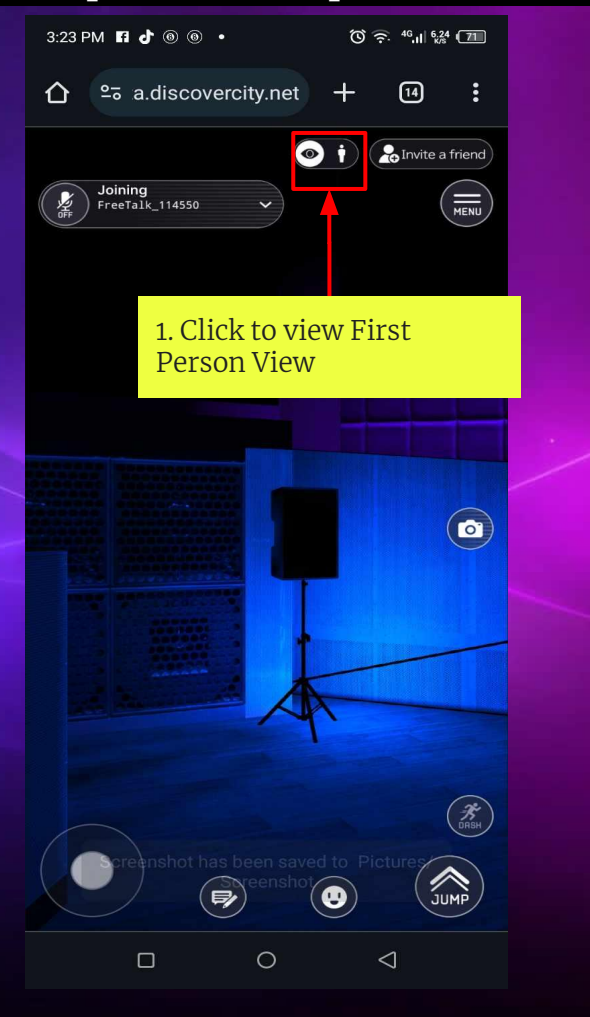

## How to Invite a Friend

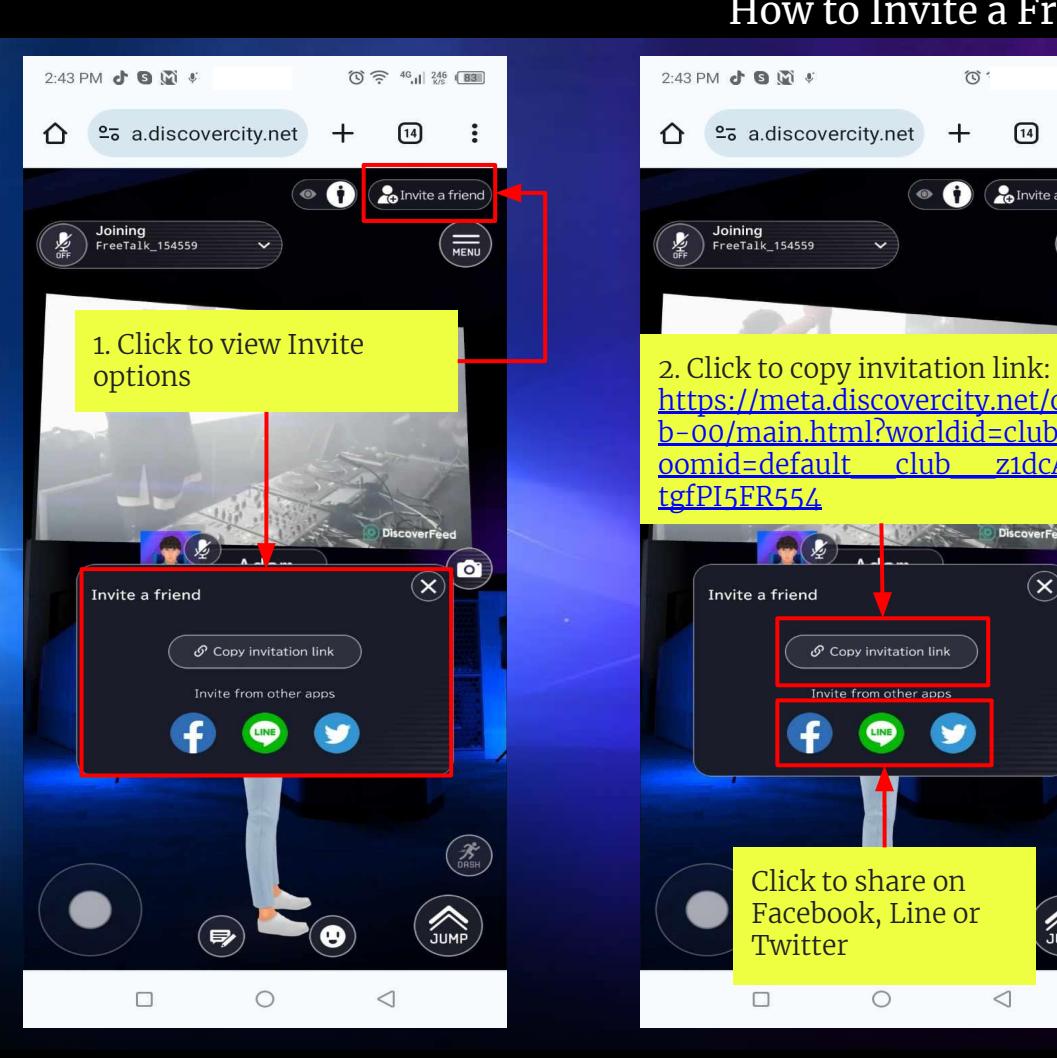

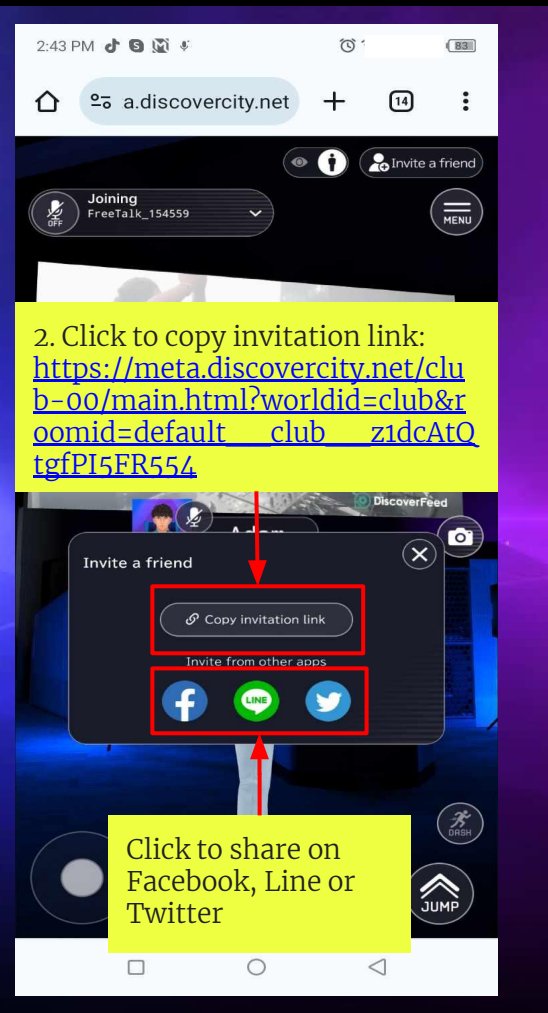

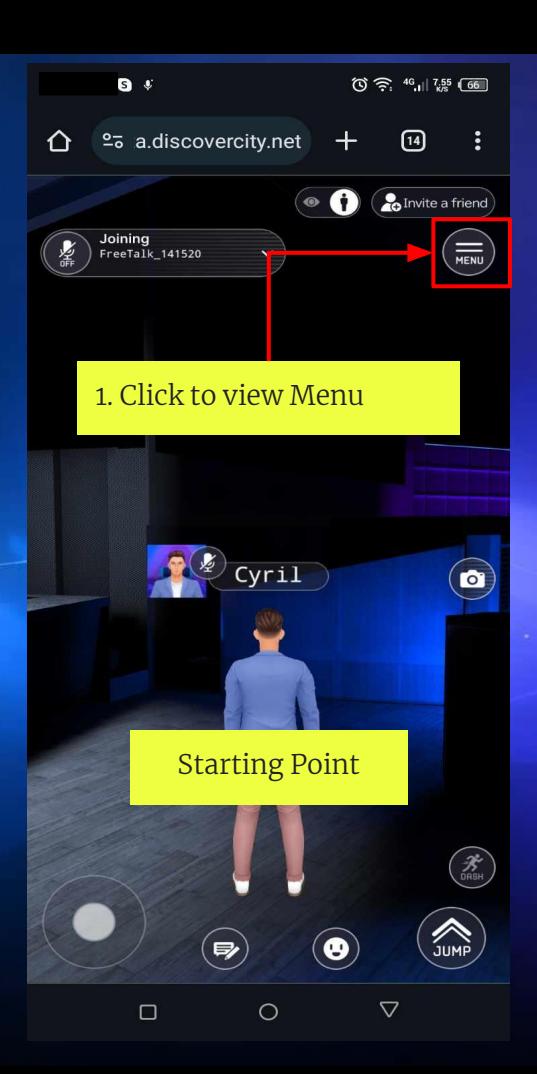

## How to Return to Starting Point

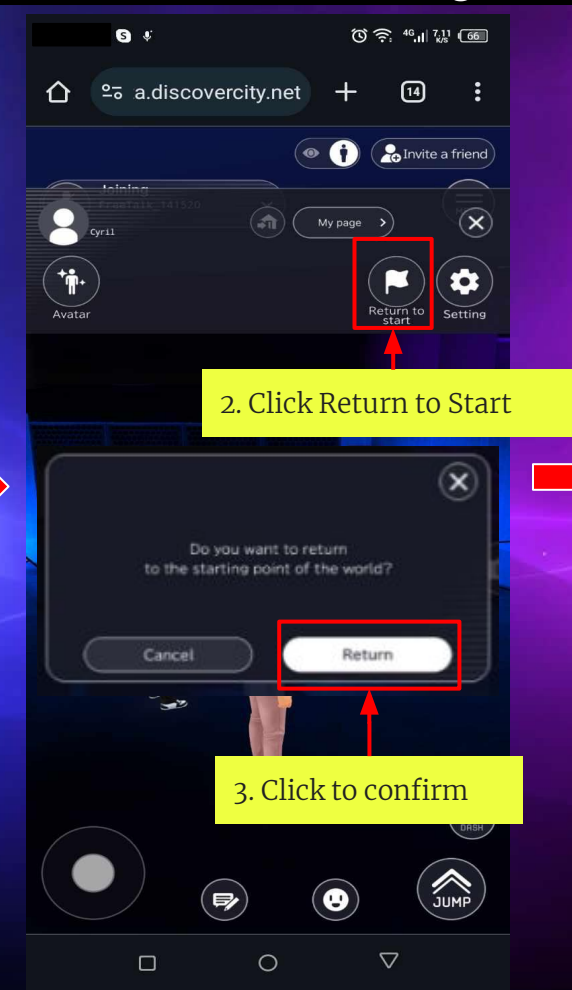

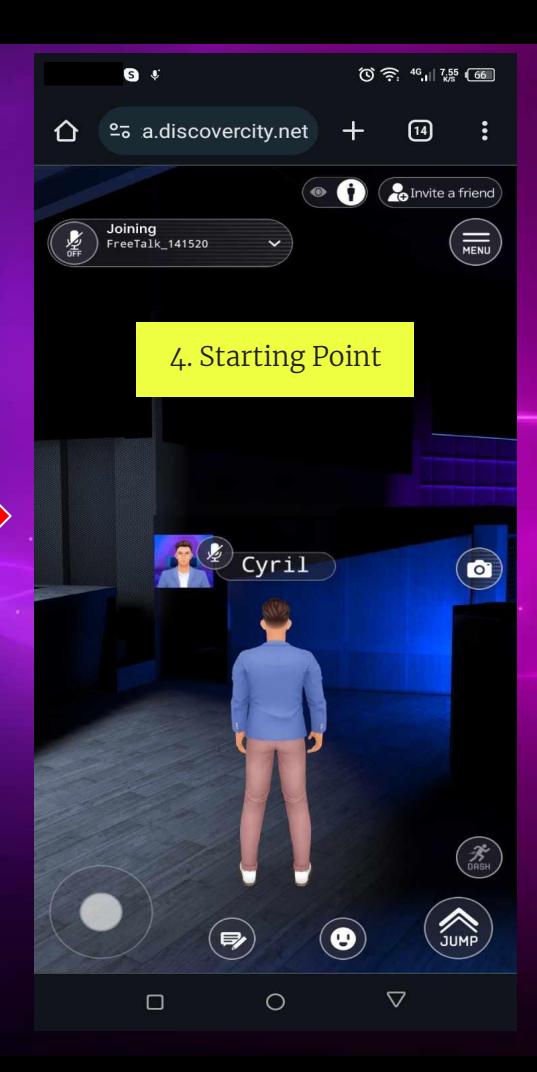

## How to view the system settings

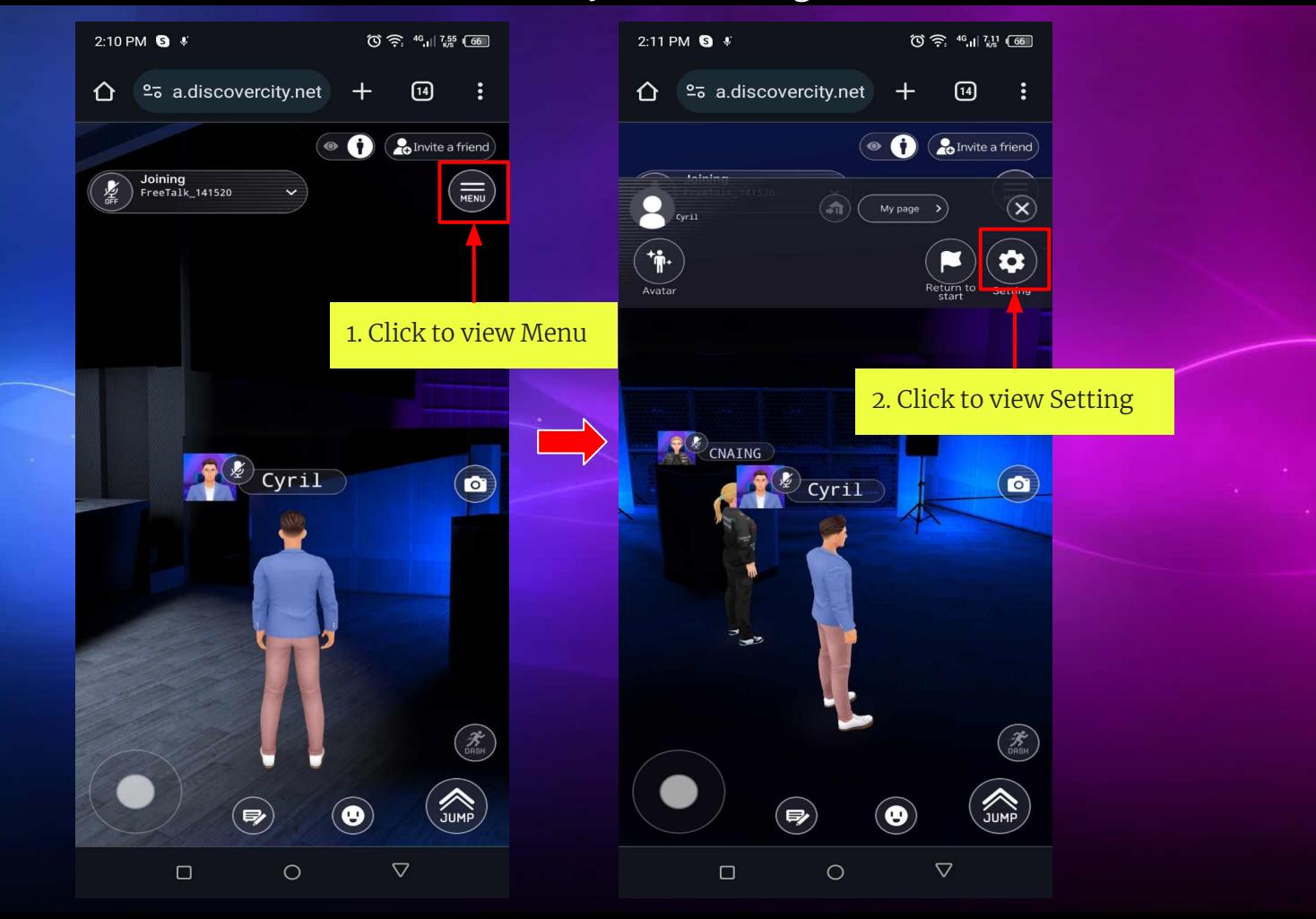

## The system settings

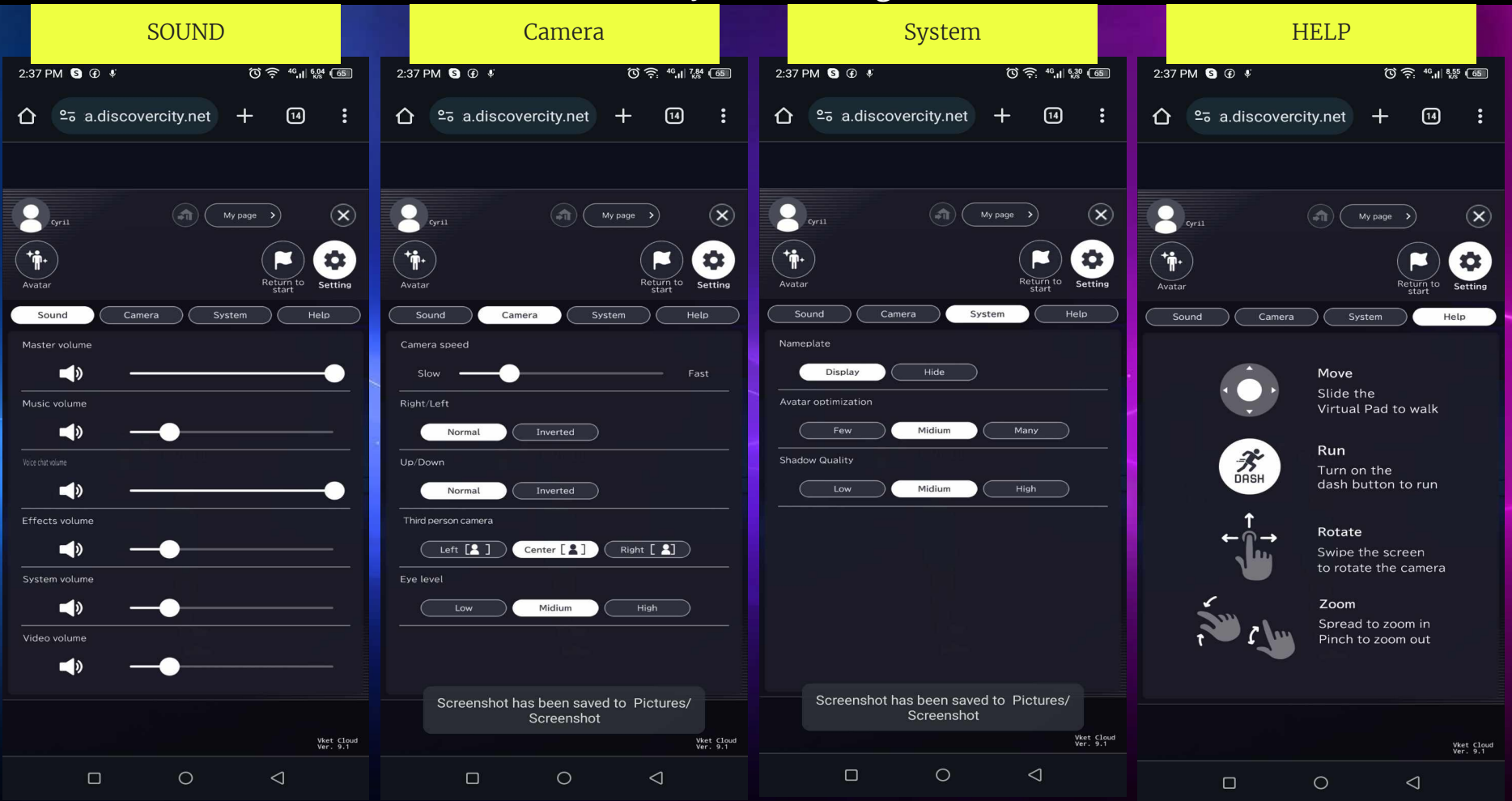

## How to change sound settings

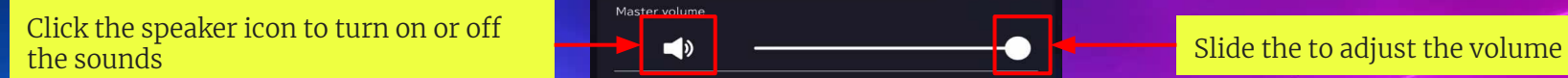

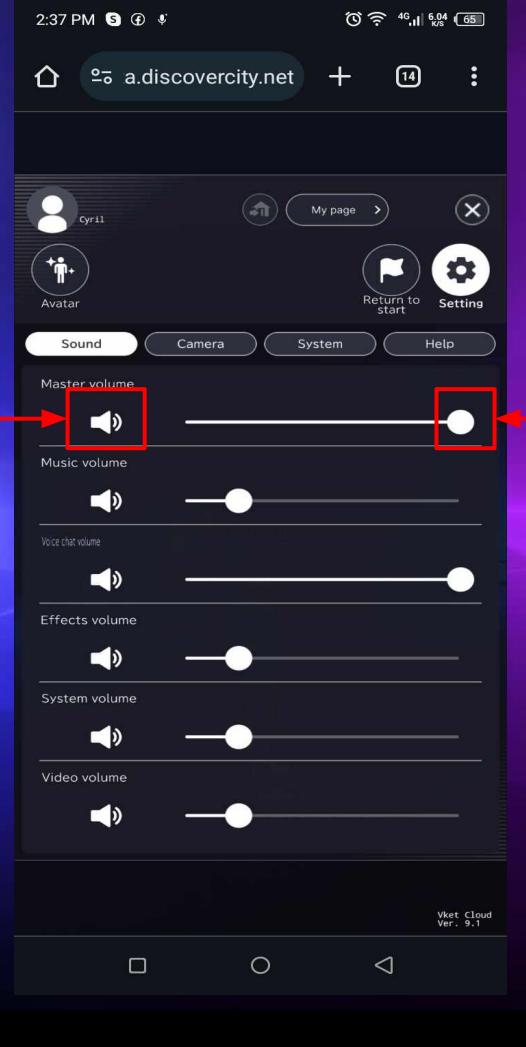

## How to change camera settings

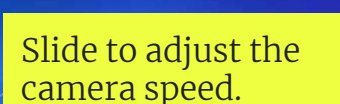

Eye Level Camera Position

Low: Most Camera Focus Lower Medium: Most Camera Focus Balance High: Most Camera Focus Top

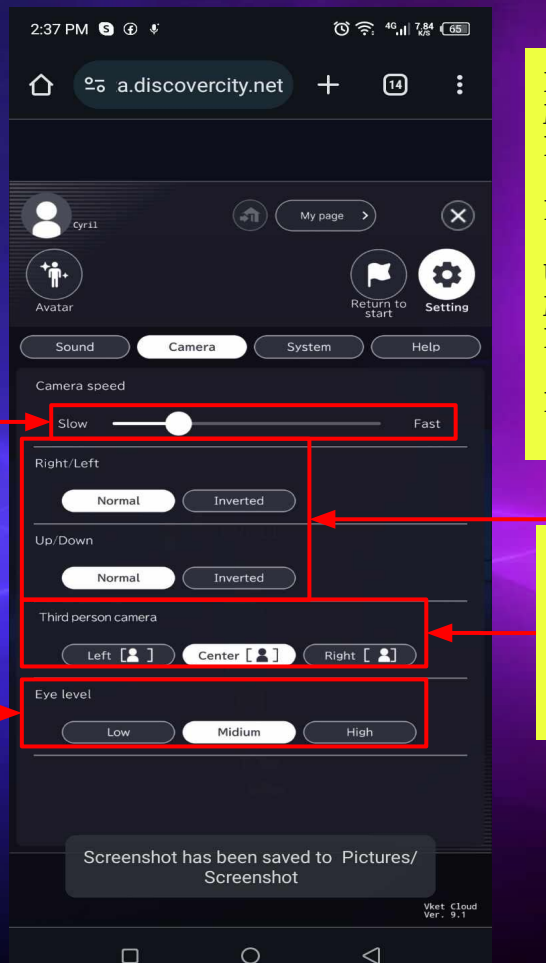

Right/Left: Mouse Movement Normal: Right = Right  $Left = Left$ Inverted: Right = Left Left  $=$  Right UP/DOWN: Mouse Movement Normal: Up = Up  $Down = Down$ Inverted: Up = Down  $Down = Up$ 

Camera Position: Left: Most Camera Focus Left Center: Most Camera Focus Center Right: Most Camera Focus

## How to change system settings

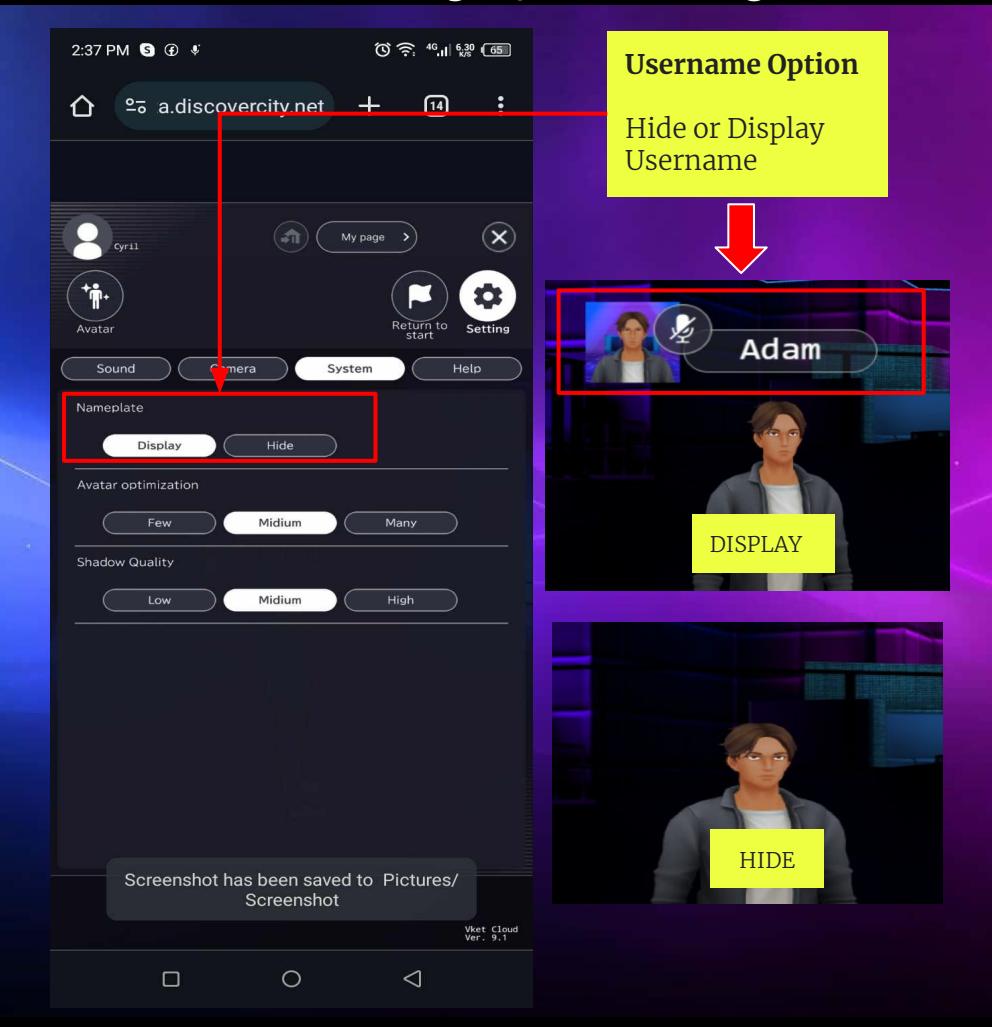

## HELP

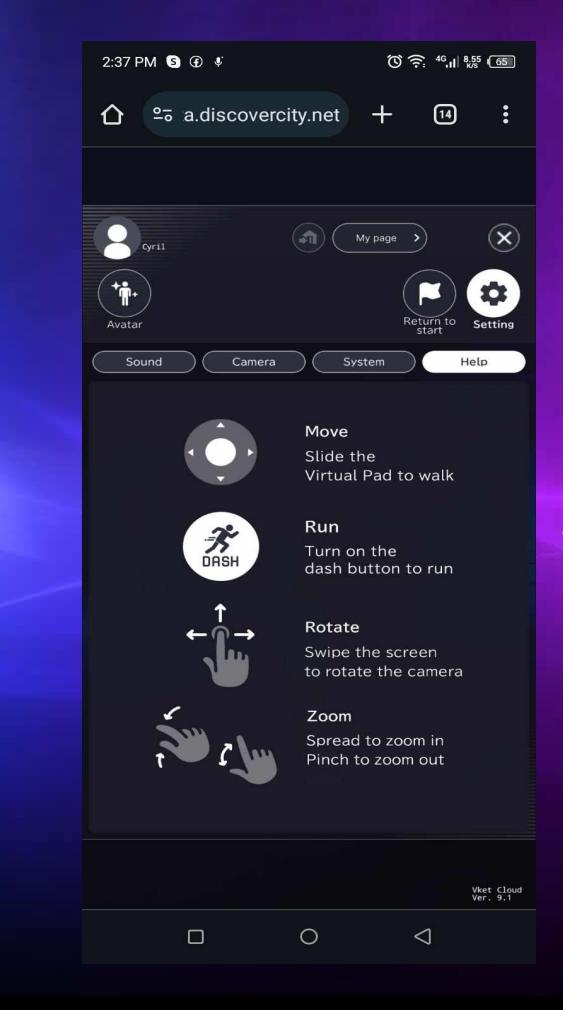